## GPU Coder™ Release Notes

# MATLAB®

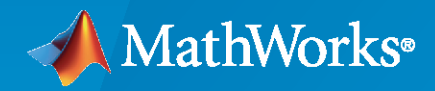

 $^\circledR$ 

## **How to Contact MathWorks**

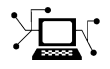

Latest news: [www.mathworks.com](https://www.mathworks.com)

Sales and services: [www.mathworks.com/sales\\_and\\_services](https://www.mathworks.com/sales_and_services)

User community: [www.mathworks.com/matlabcentral](https://www.mathworks.com/matlabcentral)

Technical support: [www.mathworks.com/support/contact\\_us](https://www.mathworks.com/support/contact_us)

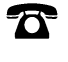

 $\sum$ 

Phone: 508-647-7000

The MathWorks, Inc. 1 Apple Hill Drive Natick, MA 01760-2098

*GPU Coder™ Release Notes*

© COPYRIGHT 2017–2021 by The MathWorks, Inc.

The software described in this document is furnished under a license agreement. The software may be used or copied only under the terms of the license agreement. No part of this manual may be photocopied or reproduced in any form without prior written consent from The MathWorks, Inc.

FEDERAL ACQUISITION: This provision applies to all acquisitions of the Program and Documentation by, for, or through the federal government of the United States. By accepting delivery of the Program or Documentation, the government hereby agrees that this software or documentation qualifies as commercial computer software or commercial computer software documentation as such terms are used or defined in FAR 12.212, DFARS Part 227.72, and DFARS 252.227-7014. Accordingly, the terms and conditions of this Agreement and only those rights specified in this Agreement, shall pertain to and govern the use, modification, reproduction, release, performance, display, and disclosure of the Program and Documentation by the federal government (or other entity acquiring for or through the federal government) and shall supersede any conflicting contractual terms or conditions. If this License fails to meet the government's needs or is inconsistent in any respect with federal procurement law, the government agrees to return the Program and Documentation, unused, to The MathWorks, Inc.

#### **Trademarks**

MATLAB and Simulink are registered trademarks of The MathWorks, Inc. See [www.mathworks.com/trademarks](https://www.mathworks.com/trademarks) for a list of additional trademarks. Other product or brand names may be trademarks or registered trademarks of their respective holders.

#### **Patents**

MathWorks products are protected by one or more U.S. patents. Please see [www.mathworks.com/patents](https://www.mathworks.com/patents) for more information.

# **Contents**

#### **[R2021b](#page-10-0)**

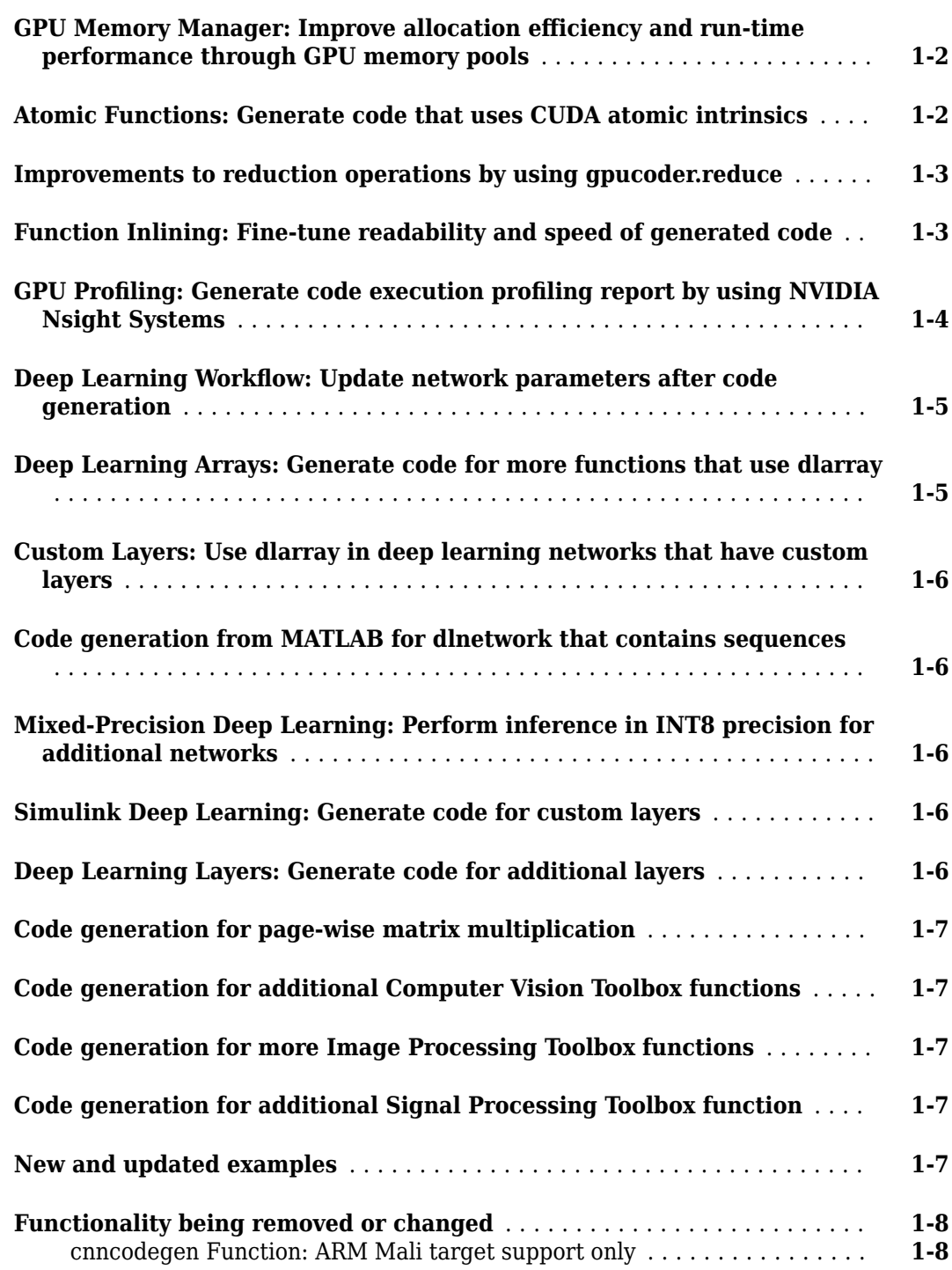

## **[R2021a](#page-20-0)**

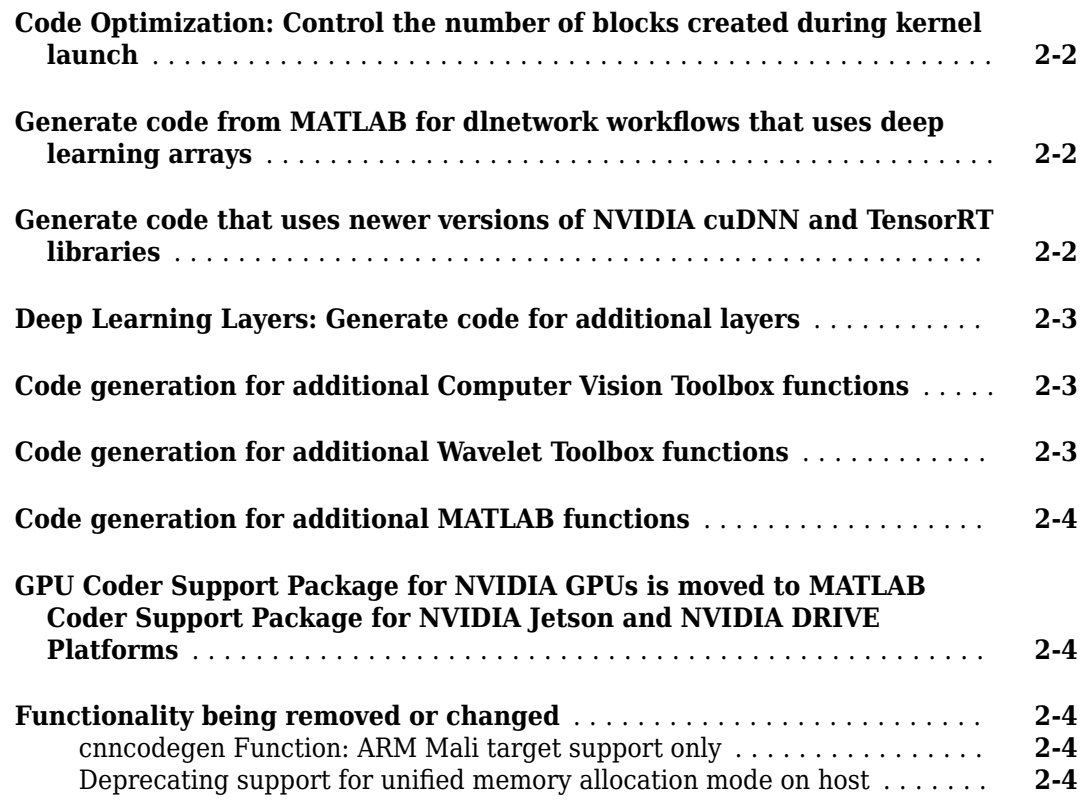

#### **[R2020b](#page-24-0)**

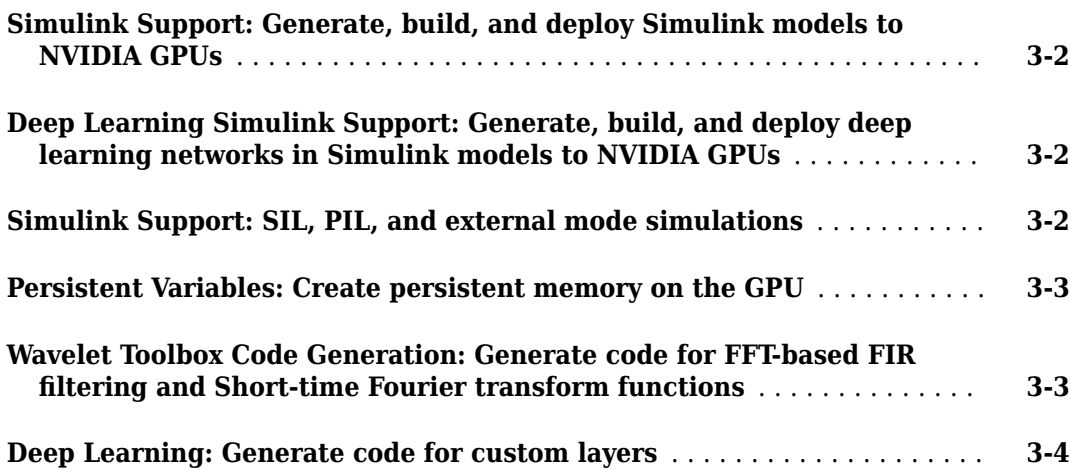

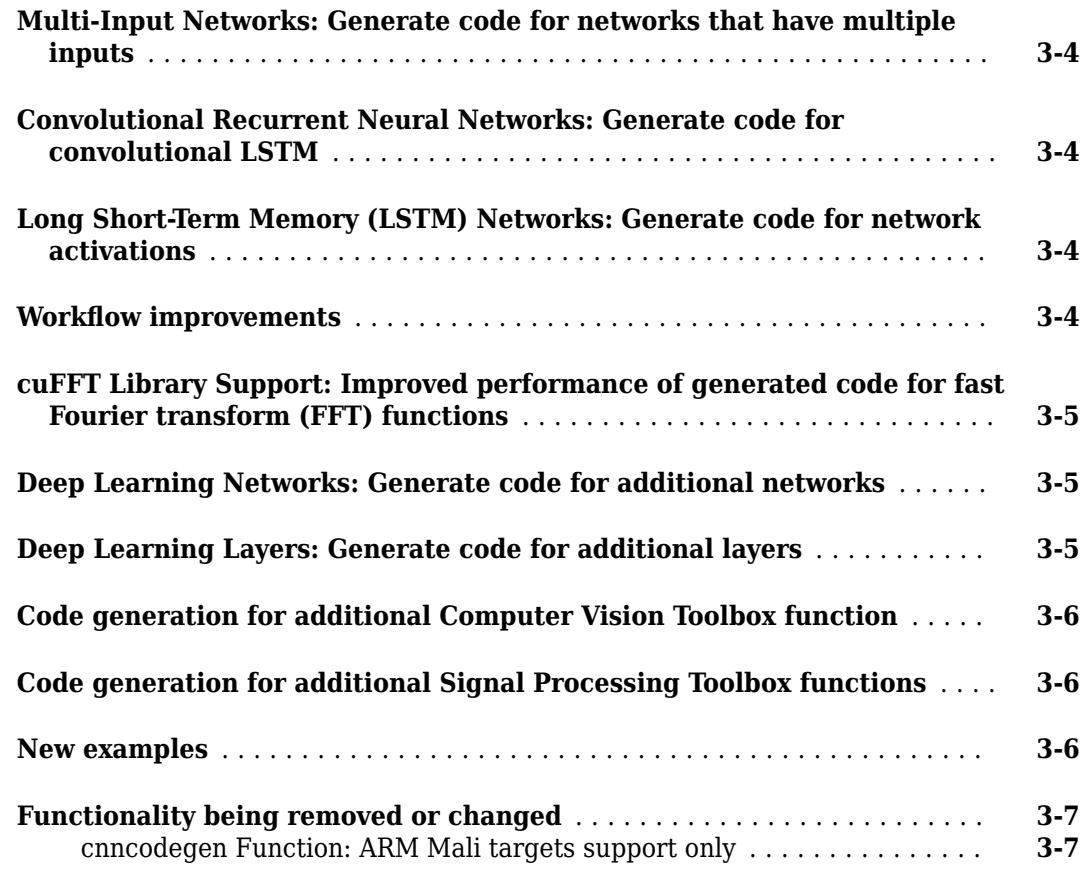

#### **[R2020a](#page-32-0)**

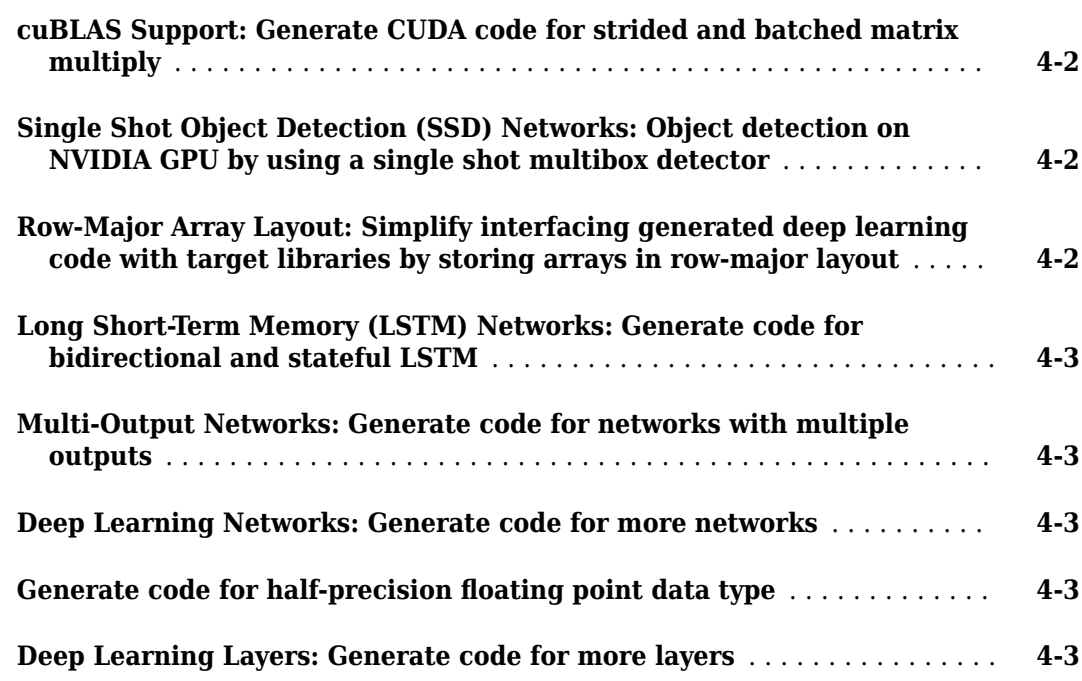

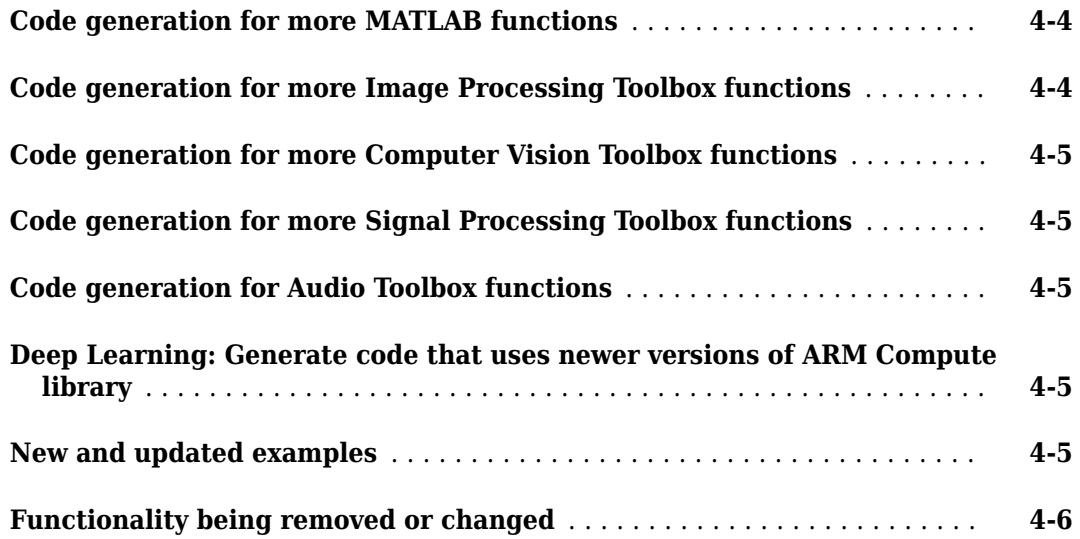

#### **[R2019b](#page-38-0)**

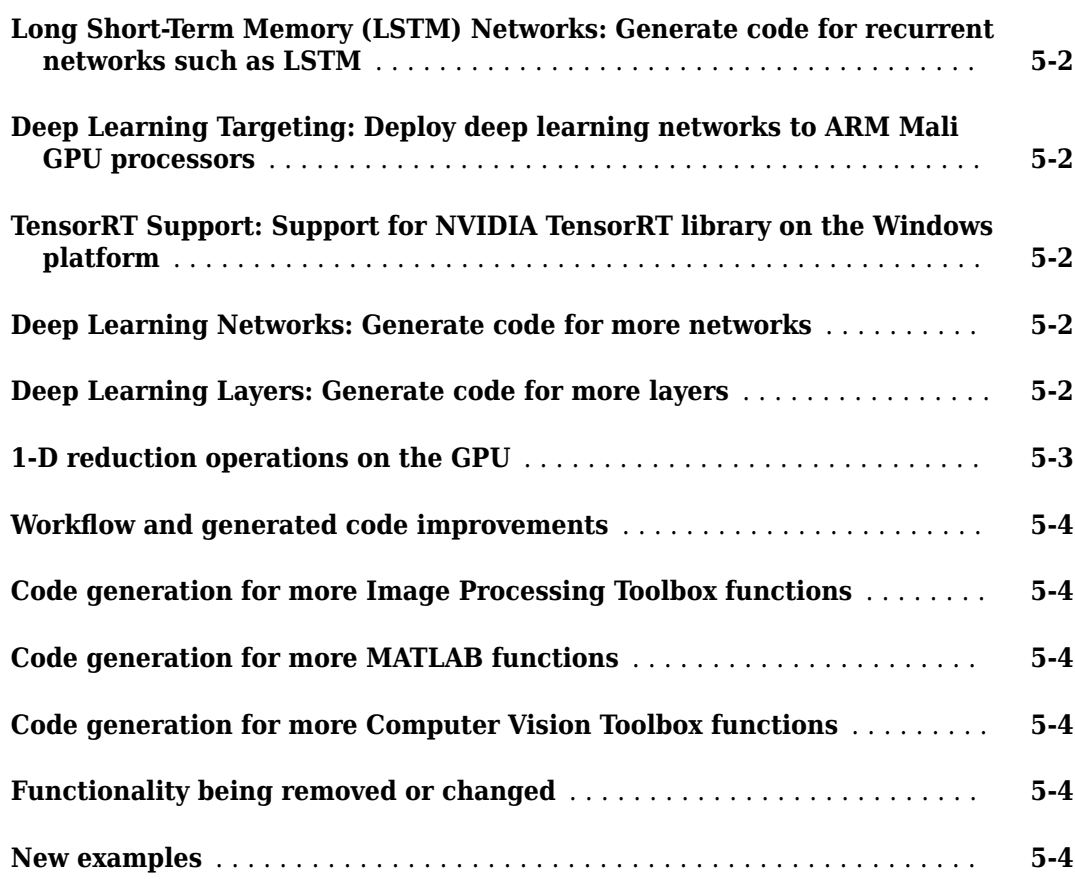

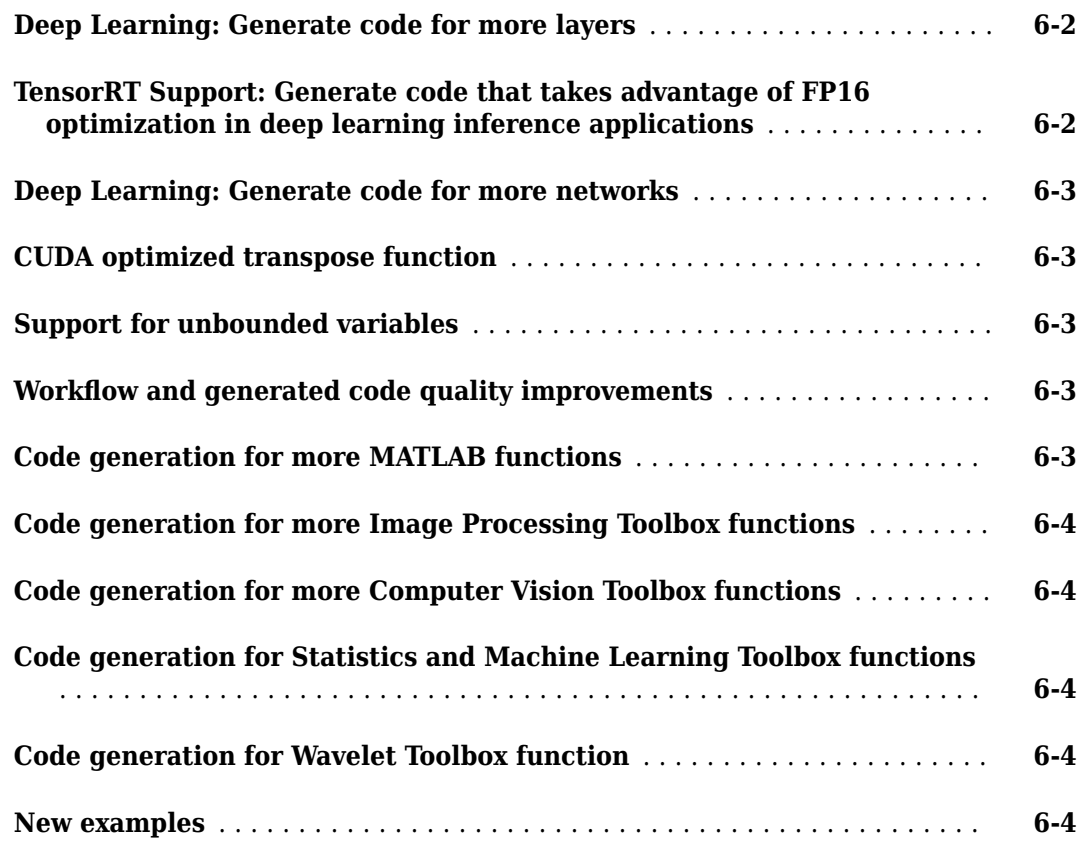

## **[R2018b](#page-48-0)**

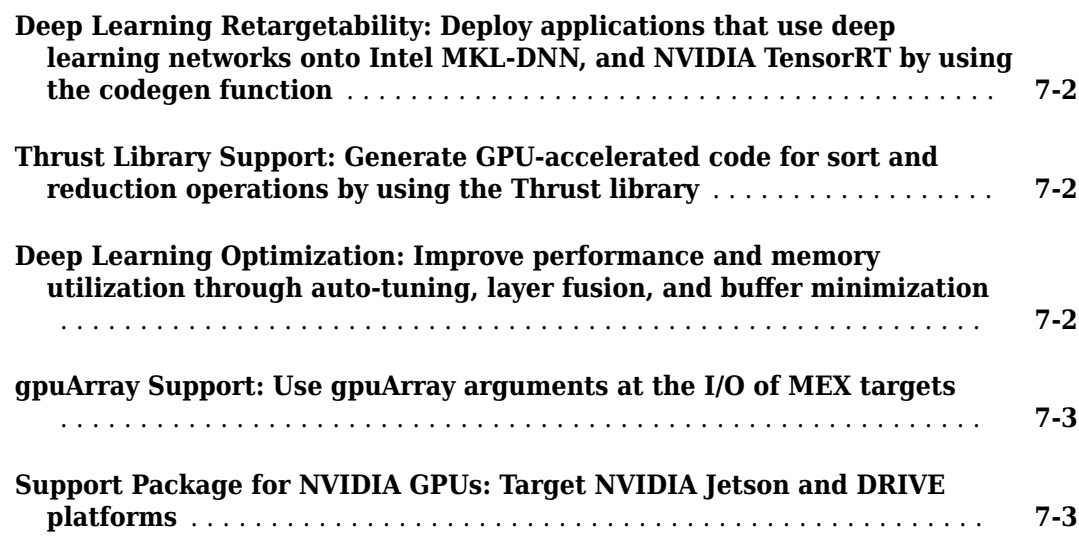

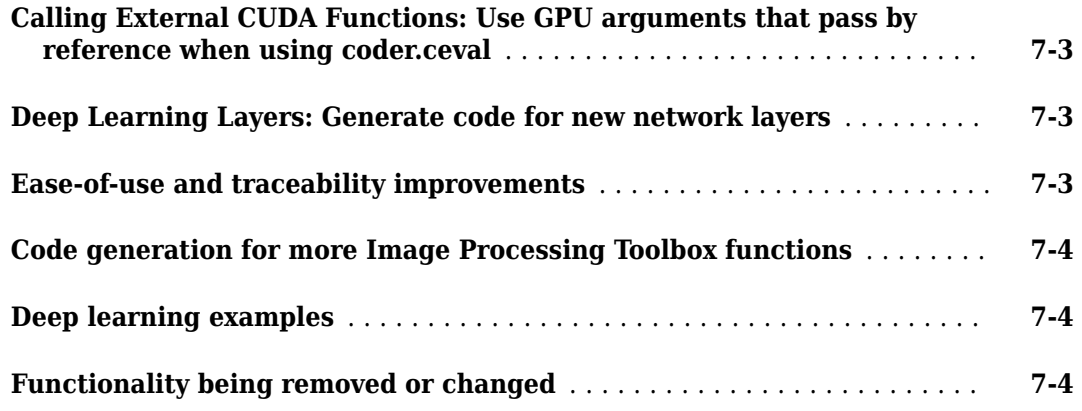

## **[R2018a](#page-52-0)**

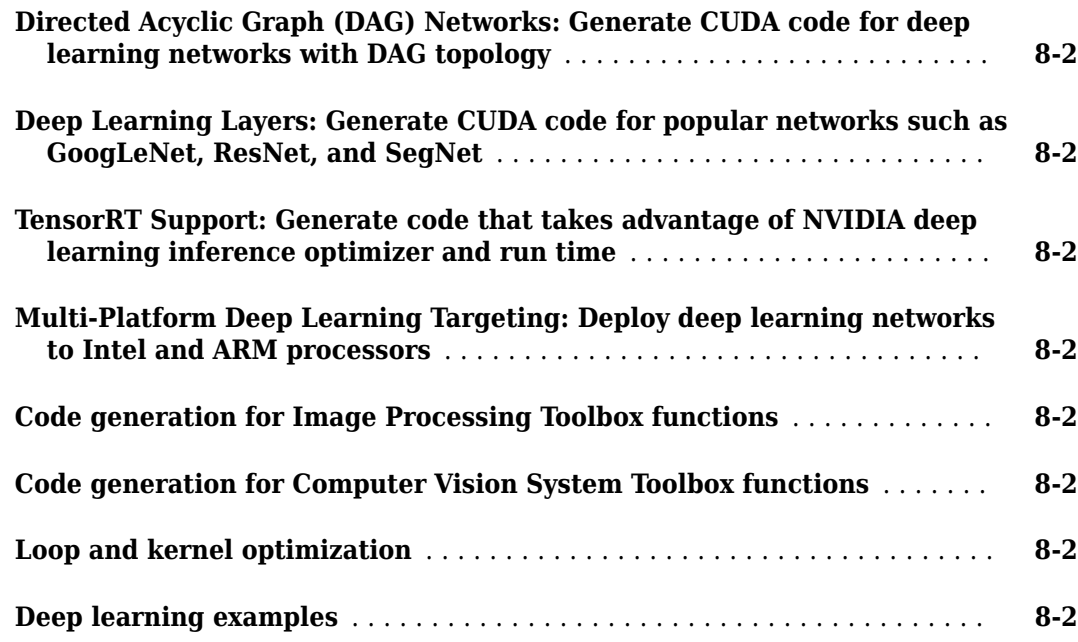

#### **[R2017b](#page-56-0)**

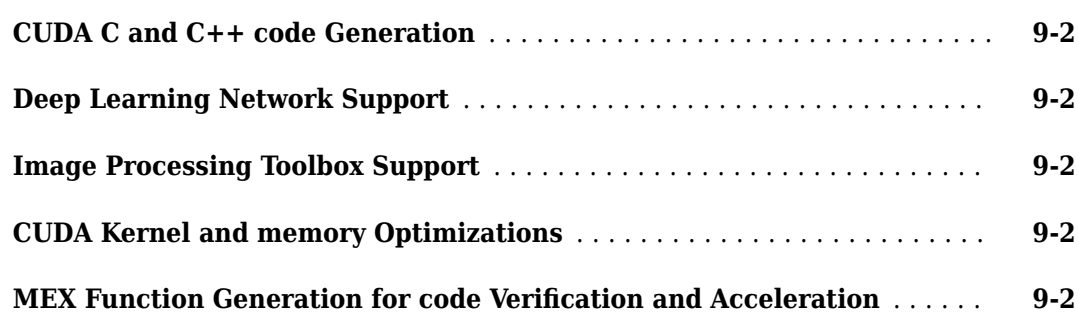

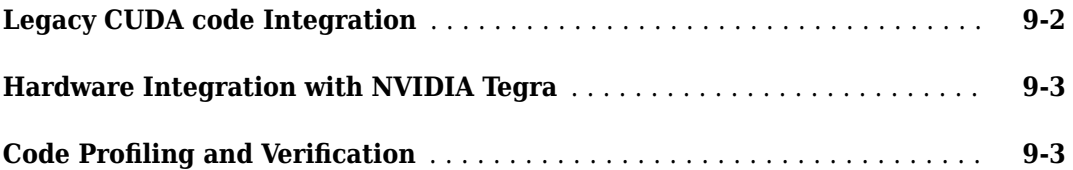

# <span id="page-10-0"></span>**R2021b**

**Version: 2.2 New Features Bug Fixes Compatibility Considerations**

#### <span id="page-11-0"></span>**GPU Memory Manager: Improve allocation efficiency and run-time performance through GPU memory pools**

In R2021b, you can use the GPU memory manager for efficient memory allocation, management, and improving run-time performance. The GPU memory manager creates a collection of large GPU memory pools and manages allocation and deallocation of chunks of memory blocks within these pools. By creating large memory pools, the memory manager reduces the number of calls to the CUDA® memory APIs, improving run-time performance. You can use the GPU memory manager for MEX and standalone CUDA code generation.

To enable the GPU memory manager, use one of these methods:

- In a GPU code configuration object (coder.gpuConfig), enable the MemoryManager property.
- In the GPU Coder™ app, on the **GPU Code** tab, select **GPU Memory Manager**.
- In the Simulink® Configuration Parameters dialog box, **Code Generation > GPU Code** pane, select the **Memory manager** parameter.

#### **Atomic Functions: Generate code that uses CUDA atomic intrinsics**

In R2021b, you can generate code that takes advantage of CUDA device-wide arithmetic and bitwise atomic functions. Atomic functions perform read-modify-write operations on a value in the global or shared memory space of the GPU. These operations are performed atomically. No other thread can access this memory address before the read-modify-write operation is complete.

To generate the corresponding CUDA atomic function calls, use the GPU Coder function listed in this table.

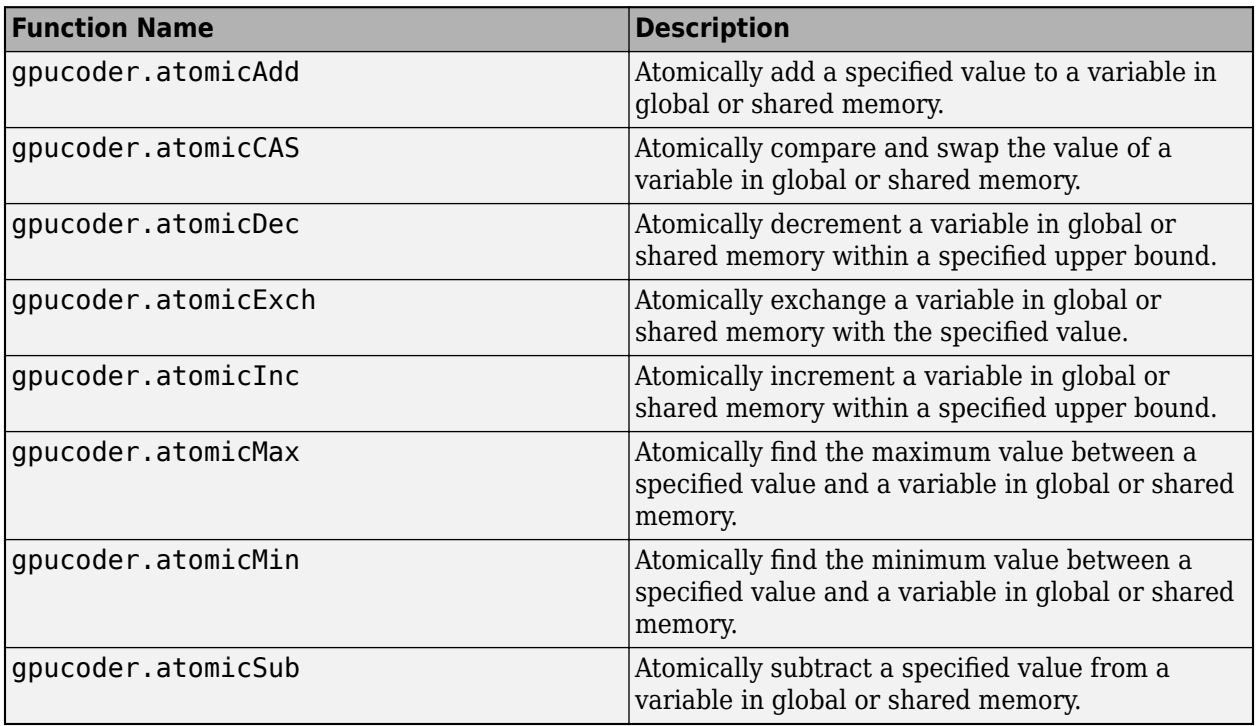

#### **Arithmetic Functions**

#### <span id="page-12-0"></span>**Bitwise Functions**

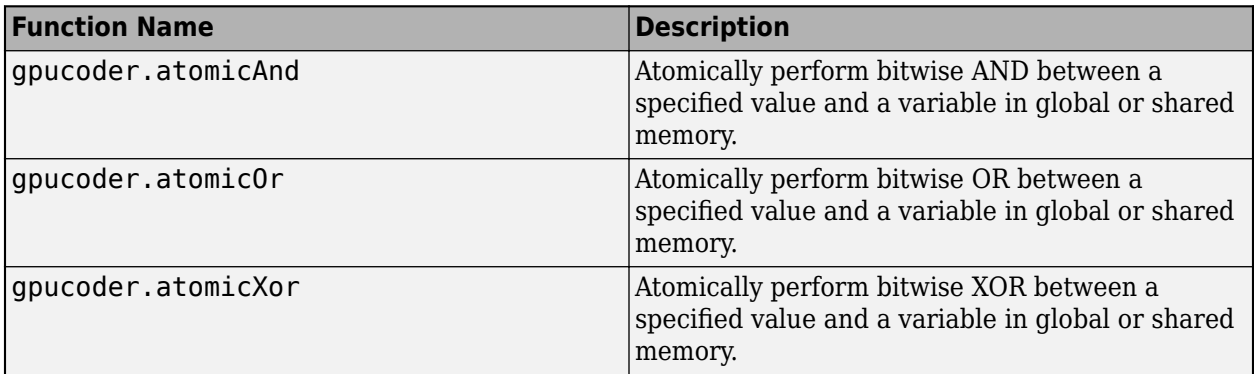

#### **Improvements to reduction operations by using gpucoder.reduce**

The R2021b release contains improvements to the qpucoder. reduce function that enable you to:

- Perform reduction operations along a specified dimension.
- Apply a preprocessing function to the elements of the input array before performing the reduction operation.

For example, to find the sum and max of the elements of an array A along dimension 2, run this code:

```
function [s1,s2] = myReduce(A)[s1,s2] = qpucoder. reduce(A, {amySum, amyMax}, 'dim', 2);end
function c = mySum(a, b)c = a+b:
end
function c = myMax(a, b)c = max(a, b);
end
```
To find the sum of the elements of an array A after scaling each element by 2, use this code:

```
function s = myReduce(A) s = gpucoder.reduce(A,@mySum,'preprocess',@myScale); 
end
function c = mySum(a, b)c = a+b;end
function b = myScale(a)b = 2*a;end
```
#### **Function Inlining: Fine-tune readability and speed of generated code**

In R2021b, GPU Coder provides access to global inlining settings in the code configuration parameters that provides greater control over speed and readability of the generated MEX and standalone CUDA code.

<span id="page-13-0"></span>In previous releases, GPU Coder always optimized inlining behavior for performance, ignoring these global settings in the code configuration parameters.

To control inlining, use these settings.

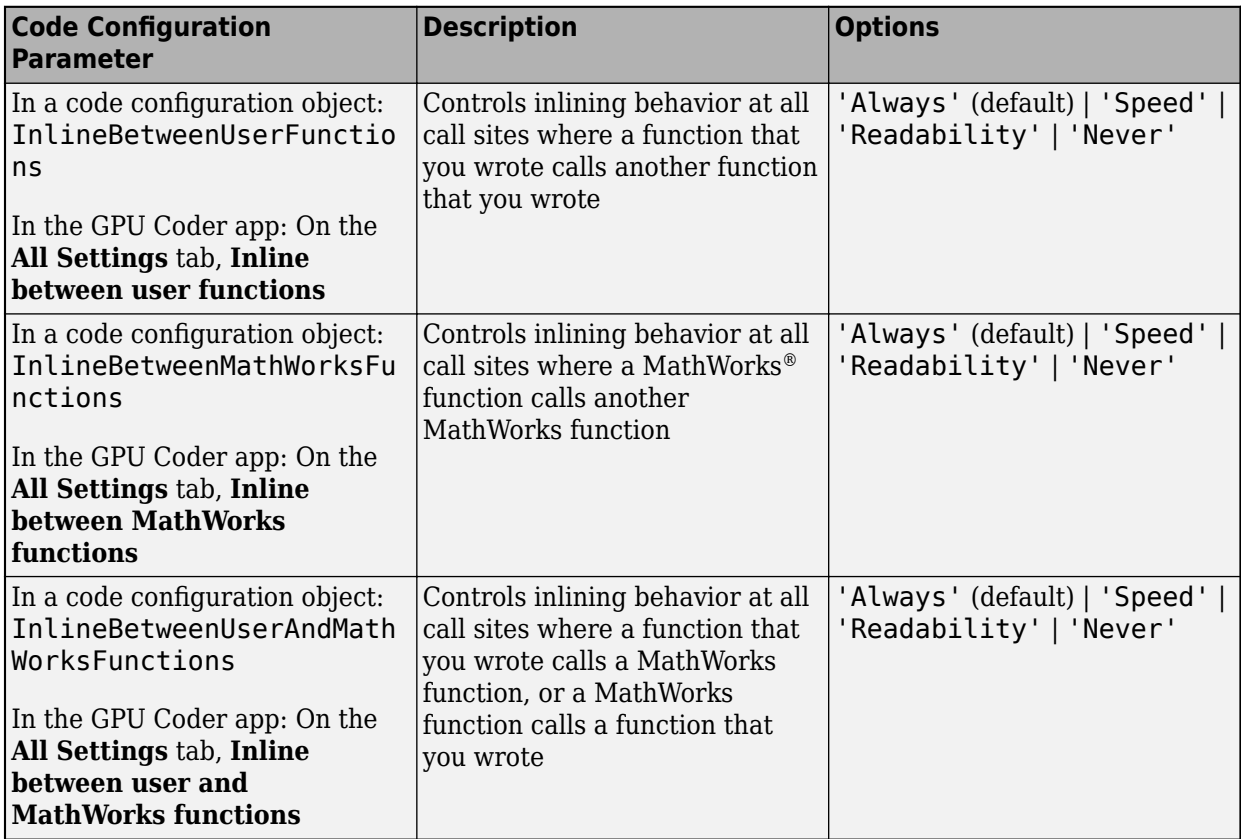

Option descriptions:

- 'Always': Always performs inlining at a call site.
- 'Speed': Uses internal heuristics to determine whether to perform inlining at a call site. This setting usually leads to highly optimized code.
- 'Readability': Almost never inlines function calls, except for calls to very small functions. Preserves modularity of code without sacrificing too much speed, whenever possible. Results in highly readable code.
- 'Never': Never inlines function calls. Results in maximum readability. This setting might significantly reduce the performance of the generated code.

For more information, see "Control Inlining to Fine-Tune Performance and Readability of Generated Code".

#### **GPU Profiling: Generate code execution profiling report by using NVIDIA Nsight Systems**

You can now use gpucoder.profile with the NVIDIA<sup>®</sup> Nsight systems software to generate an execution profiling report for the generated CUDA code. The report provides metrics that help you analyze your application algorithms and identify opportunities to optimize performance.

<span id="page-14-0"></span>For version and setup requirements of NVIDIA Nsight systems, see "Installing Prerequisite Products" and "Setting Up the Prerequisite Products".

To learn about execution profiling by using the gpucoder.profile function, see "GPU Execution Profiling of the Generated Code".

#### **Deep Learning Workflow: Update network parameters after code generation**

In R2021b, you can update learnable and state parameters of deep learning networks without regenerating code for the network. You can update the network parameters for SeriesNetwork, DAGNetwork and dlnetwork. Use the coder.regenerateDeepLearningParameters function to regenerate files containing network learnables and states parameters. Parameter update supports MEX and standalone code generation for the NVIDIA CUDA deep neural network library (cuDNN) and the NVIDIA TensorRT high performance inference libraries.

For more information, see "Update Network Parameters After Code Generation". For an example on how to incrementally update the network learnables of a deep learning network, see "Post-Code-Generation Update of Deep Learning Network Parameters".

#### **Deep Learning Arrays: Generate code for more functions that use dlarray**

In R2021b, you can generate code for additional MATLAB® functions that use dlarray inputs. Code generation support includes:

- Unary math operations Find the inverse tangent by using atan2.
- Binary math operations  $-$  Use minus(-), plus(+), rdivide( $.$ ), and times( $.$ \*) to perform binary element-wise math operations.
- Reduction operations Perform reduction operations on dlarray by using mean, prod, and sum.
- Comparison operations Use max and min to find the maximum or minimum elements of a single dlarray or between two formatted dlarray inputs.
- Indexing operations Use colon, : for indexing into a dlarray.
- Logical operations Use functions such as and and eq to perform logical operations on the data within dlarray. For other supported logical operations, see "Logical Operations".
- Size manipulation functions Manipulate the dimensions of a dlarray by using reshape and squeeze.
- Transposition operations Use ctranspose, permute, ipermute, and transpose to transpose dlarray matrices.
- Concatenation functions Concatenate deep learning arrays by using cat, horzcat, and vertcat.
- Conversion functions Change the underlying dlarray data type by using the cast function.
- Size identification functions Query the dimensions of the dlarray data by using iscolumn, ismatrix, isrow, isscalar, and isvector.

#### <span id="page-15-0"></span>**Custom Layers: Use dlarray in deep learning networks that have custom layers**

You can now generate code for custom deep learning layers that use deep learning arrays. Custom layer code generation supports unformatted and formatted dlarray for MEX and standalone workflows. For other usage notes and limitations of custom layers with dlarray, see "Custom Layers".

#### **Code generation from MATLAB for dlnetwork that contains sequences**

In R2021b, you can generate code for dlnetwork that has vector sequence inputs. Code generation support includes:

- dlarray containing vector sequences that have 'CT' or 'CBT' data formats.
- A dlnetwork object that has multiple inputs.

For more information, see dlnetwork.

#### **Mixed-Precision Deep Learning: Perform inference in INT8 precision for additional networks**

Code generation by using the NVIDIA TensorRT Library with inference computation in 8-bit integer precision supports these additional networks:

- Object detector networks such as YOLOv2 and SSD.
- Regression and semantic segmentation networks.

For more information, see "Deep Learning Prediction by Using NVIDIA TensorRT".

#### **Simulink Deep Learning: Generate code for custom layers**

In R2021b, you can generate CUDA code from Simulink models that have deep learning networks containing custom layers. Custom layer code generation supports the NVIDIA CUDA deep neural network library (cuDNN) and the NVIDIA TensorRT high performance inference library for NVIDIA GPUs. When targeting the cuDNN library, the code generator supports both row-major and columnmajor code generation for custom layers.

For other usage notes and limitations, see "Custom Layers".

#### **Deep Learning Layers: Generate code for additional layers**

Code generation by using the CUDA Deep Neural Network library (cuDNN) supports this additional layer:

• groupNormalizationLayer normalizes a mini-batch of data across grouped subsets of channels for each observation independently.

Code generation by using the NVIDIA TensorRT Library supports this additional layer:

• groupNormalizationLayer normalizes a mini-batch of data across grouped subsets of channels for each observation independently.

<span id="page-16-0"></span>For more information, see "Supported Layers".

#### **Code generation for page-wise matrix multiplication**

In R2021b, you can generate CUDA code for the pagemtimes function to perform batched matrix multiplication on pages of N-D arrays.

For usage notes and limitations, see pagemtimes.

#### **Code generation for additional Computer Vision Toolbox functions**

In R2021b, you can generate optimized CUDA code for these additional Computer Vision Toolbox™ toolbox functions:

- pcdenoise
- pcmerge
- pcnormals
- pctransform
- pcfitplane
- pcmapndt

#### **Code generation for more Image Processing Toolbox functions**

Generate optimized CUDA code for these additional Image Processing Toolbox™ toolbox functions:

- regionprops
- imbilatfilt

#### **Code generation for additional Signal Processing Toolbox function**

• resample

#### **New and updated examples**

This release updates the following example:

• "Code Generation for a Deep Learning Simulink Model that Performs Lane and Vehicle Detection" – This example has been updated to use the new Deep Learning Object Detector block from the Computer Vision Toolbox.

This release adds the following new example:

- "Ground Plane Segmentation and Obstacle Detection on NVIDIA Jetson Xavier™ NX Embedded platform" – This example shows ground plane segmentation of 3-D lidar data from a vehicle on NVIDIA embedded platforms to find nearby obstacles. The example uses ground plane segmentation and obstacle detection application to illustrate:
	- C++ and CUDA code generation for the ground plane segmentation and obstacle detection algorithm by using MATLAB Coder<sup>™</sup> and GPU Coder.
- <span id="page-17-0"></span>• Verify behavior of the generated code on the target platform by using processor-in-the-loop (PIL) simulation.
- Compare of the performance of the application on the CPU  $(C++)$  and the GPU (CUDA).
- "Quantize Residual Network Trained for Image Classification and Generate CUDA Code" This example shows how to quantize the learnable parameters in the convolution layers of a deep learning neural network that has residual connections and has been trained for image classification with CIFAR-10 data.
- "Quantize Object Detectors and Generate CUDA® Code" This example shows how to generate CUDA code for an SSD vehicle detector and a YOLO v2 vehicle detector that performs inference computations in 8-bit integers.
- "Parameter Pruning and Quantization of Image Classification Network" This example shows how to prune the parameters of a trained neural network using two parameter score metrics: The magnitude score and Synaptic Flow score.
- "Generate CUDA ROS Node from Simulink" (ROS Toolbox) This example shows you how to generate and build a CUDA ROS node from a Simulink model.
- "Lane and Vehicle Detection in ROS Using YOLO v2 Deep Learning Algorithm" (ROS Toolbox) This example shows how to use deep convolutional neural networks inside a ROS enabled Simulink model to perform lane and vehicle detection. In this example, you first read traffic video as input and publish them as sensor or image messages to a topic on the ROS network. Then you detect vehicles, the left and right lane boundaries corresponding to the ego vehicle in every frame, annotate the input image with the detections and publish them to a topic in the ROS network. Finally, you generate CUDA optimized code for the ROS node from the Simulink model for lane and vehicle detection.
- "Sign Following Robot Using YOLOv2 Detection Algorithm with ROS in Simulink" (ROS Toolbox) This example shows how to use Simulink to control a simulated robot running on a separate ROSbased simulator. It then shows how to generate CUDA-optimized code for the ROS node, from the Simulink model and deploy it to the localhost device.

To see the full list of examples for GPU Coder, at the MATLAB command line, enter doc gpucoder.

#### **Functionality being removed or changed**

#### **cnncodegen Function: ARM Mali target support only**

In R2021b, the cnncodegen function generates  $C++$  code for only the ARM<sup>®</sup> Mali GPU processor by using the ARM Compute Library for computer vision and machine learning.

For all other targets, use the codegen command. To learn about targeting cuDNN targets by using the codegen function, see "Code Generation for Deep Learning Networks by Using cuDNN". To learn about targeting TensorRT targets by using the codegen function, see "Code Generation for Deep Learning Networks by Using TensorRT".

#### **Unified memory allocation mode on host being removed**

*Warns*

In a future release, the unified memory allocation (cudaMallocManaged) mode will be removed when targeting NVIDIA GPU devices on the host development computer. You can continue to use unified memory allocation mode when targeting NVIDIA embedded platforms.

When generating CUDA code from MATLAB, set the MallocMode property of the coder.gpuConfig code configuration object to 'discrete'.

When generating CUDA code from Simulink models, select 'discrete' for the **Memory mode** parameter in the **Code Generation** > **GPU Code** pane.

# <span id="page-20-0"></span>**R2021a**

**Version: 2.1 New Features Bug Fixes Compatibility Considerations**

#### <span id="page-21-0"></span>**Code Optimization: Control the number of blocks created during kernel launch**

In R2021a, you can specify the maximum number of blocks created during a kernel launch. Because GPU devices have limited streaming multiprocessor (SM) resources, limiting the number of blocks for each kernel can avoid performance losses from scheduling, loading and unloading of blocks. To specify the maximum number of blocks for each kernel, use one of these methods:

- In a GPU code configuration object ([coder.GpuCodeConfig](https://www.mathworks.com/help/releases/R2021a/gpucoder/ref/coder.gpucodeconfig.html)), set a valid value for the MaximumBlocksPerKernel property.
- In the GPU Coder app, on the **GPU Code** tab, set a valid value for **Maximum Blocks Per Kernel**.
- In the Simulink Configuration Parameters dialog box, **Code Generation > GPU Code** pane, set a valid value for the **Maximum blocks per kernel** parameter.

If the number of iterations in a loop is greater than the maximum number of blocks per kernel, the code generator creates CUDA kernels with striding.

When you specify the maximum number of blocks for each kernel, the code generator creates 1-D kernels. To force the code generator to create 2-D or 3-D kernels, use the [coder.gpu.kernel](https://www.mathworks.com/help/releases/R2021a/gpucoder/ref/coder.gpu.kernel.html) pragma. The coder.gpu.kernel pragma takes precedence over the maximum number of kernels for each block.

#### **Generate code from MATLAB for dinetwork workflows that uses deep learning arrays**

In R2021a, you can generate code for [dlnetwork](https://www.mathworks.com/help/releases/R2021a/deeplearning/ref/dlnetwork.html) (Deep Learning Toolbox) and [dlarray](https://www.mathworks.com/help/releases/R2021a/deeplearning/ref/dlarray.html) (Deep Learning Toolbox) that you use to run inference with dlnetwork. Code generation support includes:

- Construction of formatted and unformatted dlarray
- Passing dlarray to entry-point functions and returning dlarray from entry-point functions
- Invoking a subset of functions on dlarray objects, including the object functions [softmax](https://www.mathworks.com/help/releases/R2021a/deeplearning/ref/dlarray.softmax.html) (Deep Learning Toolbox), [sigmoid](https://www.mathworks.com/help/releases/R2021a/deeplearning/ref/dlarray.sigmoid.html) (Deep Learning Toolbox), and [fullyconnect](https://www.mathworks.com/help/releases/R2021a/deeplearning/ref/dlarray.fullyconnect.html) (Deep Learning Toolbox)
- Passing formatted dlarray to the dlnetwork predict function inside an entry-point function.

See:

- Help topic: [Code Generation for dlarray](https://www.mathworks.com/help/releases/R2021a/gpucoder/ug/code-generation-dlarrays.html)
- Example: [Generate Digit Images on NVIDIA GPU Using Variational Autoencoder](https://www.mathworks.com/help/releases/R2021a/gpucoder/ug/code-generation-for-vae-network.html)

#### **Generate code that uses newer versions of NVIDIA cuDNN and TensorRT libraries**

In R2021a, you can generate CUDA code for layers and networks that uses these newer versions of NVIDIA CUDA deep neural network library (cuDNN) and TensorRT high performance inference library for NVIDIA GPUs.

- NVIDIA CUDA deep neural network library (cuDNN), version 8.1.0.
- NVIDIA TensorRT high performance inference library, version 7.2.x.

<span id="page-22-0"></span>See [Installing Prerequisite Products](https://www.mathworks.com/help/releases/R2021a/gpucoder/gs/install-prerequisites.html).

## **Compatibility Considerations**

When performing inference in INT8 (8-bit integer) precision using cuDNN version 8.1.0, issues in the NVIDIA library may cause significant degradation in performance.

#### **Deep Learning Layers: Generate code for additional layers**

Code generation by using the CUDA Deep Neural Network library (cuDNN) supports this additional layer:

• [featureInputLayer](https://www.mathworks.com/help/releases/R2021a/deeplearning/ref/nnet.cnn.layer.featureinputlayer.html) (Deep Learning Toolbox) inputs feature data to a network and applies data normalization.

Code generation by using the cuDNN library with inference computation in 8-bit integer precision supports this additional layer:

• [maxPooling2dLayer](https://www.mathworks.com/help/releases/R2021a/deeplearning/ref/nnet.cnn.layer.maxpooling2dlayer.html) (Deep Learning Toolbox) performs down-sampling by dividing the input into rectangular pooling regions and computing the maximum of each region.

Code generation by using the NVIDIA TensorRT Library supports this additional layer:

• [featureInputLayer](https://www.mathworks.com/help/releases/R2021a/deeplearning/ref/nnet.cnn.layer.featureinputlayer.html) (Deep Learning Toolbox) inputs feature data to a network and applies data normalization.

Code generation for ARM Mali GPUs using the ARM Compute Library supports this additional layer:

• [featureInputLayer](https://www.mathworks.com/help/releases/R2021a/deeplearning/ref/nnet.cnn.layer.featureinputlayer.html) (Deep Learning Toolbox) inputs feature data to a network and applies data normalization.

For more information, see [Supported Networks and Layers](https://www.mathworks.com/help/releases/R2020b/gpucoder/ug/gpucoder-supported-networks-layers.html).

#### **Code generation for additional Computer Vision Toolbox functions**

In R2021a, you can generate optimized CUDA code for these additional Computer Vision Toolbox toolbox functions:

- [pcregisterndt](https://www.mathworks.com/help/releases/R2021a/vision/ref/pcregisterndt.html) (Computer Vision Toolbox)
- [pcdownsample](https://www.mathworks.com/help/releases/R2021a/vision/ref/pcdownsample.html) (Computer Vision Toolbox)
- [pcbin](https://www.mathworks.com/help/releases/R2021a/vision/ref/pcbin.html) (Computer Vision Toolbox)
- [segmentGroundFromLidarData](https://www.mathworks.com/help/releases/R2021a/vision/ref/segmentgroundfromlidardata.html) (Computer Vision Toolbox)

#### **Code generation for additional Wavelet Toolbox functions**

In R2021a, you can generate optimized CUDA code for these additional Wavelet Toolbox™ toolbox functions:

- **Discrete Wavelet Transforms** [waverec](https://www.mathworks.com/help/releases/R2021a/wavelet/ref/waverec.html) (Wavelet Toolbox) and [waverec2](https://www.mathworks.com/help/releases/R2021a/wavelet/ref/waverec2.html) (Wavelet Toolbox)
- **Denoising** [wdenoise](https://www.mathworks.com/help/releases/R2021a/wavelet/ref/wdenoise.html) (Wavelet Toolbox) and [wdenoise2](https://www.mathworks.com/help/releases/R2021a/wavelet/ref/wdenoise2.html) (Wavelet Toolbox)

#### <span id="page-23-0"></span>**Code generation for additional MATLAB functions**

In R2021a, you can generate optimized CUDA code for these additional MATLAB toolbox functions:

- [histcounts](https://www.mathworks.com/help/releases/R2021a/matlab/ref/histcounts.html)
- [interp1](https://www.mathworks.com/help/releases/R2021a/matlab/ref/interp1.html)

#### **GPU Coder Support Package for NVIDIA GPUs is moved to MATLAB Coder Support Package for NVIDIA Jetson and NVIDIA DRIVE Platforms**

Starting in R2021a, the GPU Coder Support Package for NVIDIA GPUs is named MATLAB Coder Support Package for NVIDIA Jetson® and NVIDIA DRIVE® Platforms. To use this support package in R2021a, you must have the MATLAB Coder product. For more information, see [GPU Coder Supported](https://www.mathworks.com/help/releases/R2021a/gpucoder/supported-hardware.html) [Hardware.](https://www.mathworks.com/help/releases/R2021a/gpucoder/supported-hardware.html)

#### **Functionality being removed or changed**

#### **cnncodegen Function: ARM Mali target support only** *Warns*

In a future release, the [cnncodegen](https://www.mathworks.com/help/releases/R2021a/gpucoder/ref/cnncodegen.html) function will generate  $C++$  code and build a static library for only the ARM Mali GPU processor. You can continue to use the 'arm-compute-mali' value for the 'targetlib' argument to target an ARM Mali GPU by using the ARM Compute Library for computer vision and machine learning.

For all other targets, use the [codegen](https://www.mathworks.com/help/releases/R2021a/coder/ref/codegen.html) command. To learn about targeting cuDNN targets by using the codegen function, see [Code Generation for Deep Learning Networks by Using cuDNN.](https://www.mathworks.com/help/releases/R2021a/gpucoder/ug/code-generation-using-cudnn.html) To learn about targeting TensorRT targets by using the codegen function, see [Code Generation for Deep](https://www.mathworks.com/help/releases/R2021a/gpucoder/ug/code-generation-using-tensorrt.html) [Learning Networks by Using TensorRT.](https://www.mathworks.com/help/releases/R2021a/gpucoder/ug/code-generation-using-tensorrt.html)

#### **Deprecating support for unified memory allocation mode on host**

*Behavior change in future release*

In a future release, support for the unified memory allocation (cudaMallocManaged) mode will be removed when targeting NVIDIA GPU devices on the host development computer. You can continue to use unified memory allocation mode when targeting NVIDIA embedded platforms.

When generating CUDA code from MATLAB, set the MallocMode property of the [coder.gpuConfig](https://www.mathworks.com/help/releases/R2021a/gpucoder/ref/coder.gpucodeconfig.html) code configuration object to 'discrete'.

When generating CUDA code from Simulink models, select 'discrete' for the **[Memory mode](https://www.mathworks.com/help/releases/R2021a/gpucoder/ref/memory-allocation-mode.html)** parameter in the **Code Generation**>**GPU Code** pane.

# <span id="page-24-0"></span>**R2020b**

**Version: 2.0 New Features Bug Fixes Compatibility Considerations**

#### <span id="page-25-0"></span>**Simulink Support: Generate, build, and deploy Simulink models to NVIDIA GPUs**

In R2020b, you can use GPU Coder to generate and execute optimized CUDA C++ code from Simulink models that contain [MATLAB Function](https://www.mathworks.com/help/releases/R2020b/simulink/slref/matlabfunction.html) blocks. The generated code calls optimized NVIDIA CUDA libraries, including cuFFT, cuSolver, and cuBLAS.

You can use the generated CUDA code within Simulink to:

- Speed up the execution of your Simulink model by using NVIDIA GPUs. When you simulate a model that contains a MATLAB Function block, the software generates CUDA MATLAB executable (MEX) code from the block and dynamically links the generated code to Simulink. For more information, see [Simulation Acceleration by Using GPU Coder.](https://www.mathworks.com/help/releases/R2020b/gpucoder/ug/simulation-acceleration-using-gpu-coder.html)
- Build an executable that you can use for rapid prototyping on NVIDIA GPUs. For more information, see [Code Generation from Simulink Models by Using GPU Coder](https://www.mathworks.com/help/releases/R2020b/gpucoder/ug/code-generation-from-simulink-models-by-using-gpu-coder.html).
- Deploy the Simulink models on embedded NVIDIA GPUs such as Jetson and DRIVE by using the MATLAB Coder Support Package for NVIDIA Jetson and NVIDIA DRIVE Platforms. You can also remotely communicate with the NVIDIA target and control the peripheral devices for prototyping. For more information, see [Targeting NVIDIA Embedded Boards](https://www.mathworks.com/help/releases/R2020b/gpucoder/ug/targeting-nvidia-and-arm-embedded-boards.html).

#### **Deep Learning Simulink Support: Generate, build, and deploy deep learning networks in Simulink models to NVIDIA GPUs**

In this release, you can use GPU Coder to generate and execute optimized CUDA C++ code for deep learning networks in Simulink models. The generated code calls optimized NVIDIA CUDA libraries, including cuDNN and TensorRT.

You can use the generated CUDA code within Simulink to:

- Speed up the execution of your Simulink model by using NVIDIA GPUs. When you simulate a model that contains a MATLAB Function or Deep Learning Toolbox™ blocks, the software generates CUDA MATLAB executable (MEX) code from the block and dynamically links the generated code to Simulink.
- Build an executable that you can use for rapid prototyping on NVIDIA GPUs.

For more information, see [Deep Learning in Simulink Using Deep Neural Networks Library](https://www.mathworks.com/help/releases/R2020b/gpucoder/ug/deep-learning-in-simulink-using-deep-neural-networks-library.html) and [Deep](https://www.mathworks.com/help/releases/R2020b/gpucoder/ug/deep-learning-in-simulink-by-using-gpu-coder.html) [Learning in Simulink Using MATLAB Function Block](https://www.mathworks.com/help/releases/R2020b/gpucoder/ug/deep-learning-in-simulink-by-using-gpu-coder.html). You can also deploy the Simulink models on embedded NVIDIA GPUs such as Jetson and DRIVE by using the MATLAB Coder Support Package for NVIDIA Jetson and NVIDIA DRIVE Platforms. For more information, see [Targeting NVIDIA Embedded](https://www.mathworks.com/help/releases/R2020b/gpucoder/ug/targeting-nvidia-and-arm-embedded-boards.html) [Boards](https://www.mathworks.com/help/releases/R2020b/gpucoder/ug/targeting-nvidia-and-arm-embedded-boards.html).

#### **Simulink Support: SIL, PIL, and external mode simulations**

Test numerical equivalence between model components and production code that you generate from the components by using software-in-the-loop (SIL) and processor-in-the-loop (PIL) simulations. With a SIL simulation, you test the behavior of generated source code on development computer. Simulation does not test code compiled for target hardware because code is compiled for the development computer. With a PIL simulation, you test the compiled object code that you intend to deploy on a target hardware by running the object code on real target hardware.

<span id="page-26-0"></span>To determine whether model components and generated code are numerically equivalent, compare GPU acceleration and PIL results against normal mode results. For more information, see [Numerical](https://www.mathworks.com/help/releases/R2020b/gpucoder/ug/test-generated-code-with-gpu-acceleration-and-pil-simulations.html) [Equivalence Testing](https://www.mathworks.com/help/releases/R2020b/gpucoder/ug/test-generated-code-with-gpu-acceleration-and-pil-simulations.html)

Use external mode simulations for rapid prototyping. With external mode simulation, you can:

- Modify or tune block parameters in real time. When you change parameters in your model, Simulink downloads the new values to the executing target application.
- Monitor and save signal data from the executing target application.

For more information, see [Parameter Tuning and Signal Monitoring Using External Mode.](https://www.mathworks.com/help/releases/R2020b/gpucoder/ug/parameter-tuning-and-signal-monitoring-using-external-mode.html)

#### **Persistent Variables: Create persistent memory on the GPU**

In this release, you can use the [coder.gpu.persistentMemory](https://www.mathworks.com/help/releases/R2020b/gpucoder/ref/coder.gpu.persistentmemory.html) pragma to allocate a variable as persistent memory on the GPU. The variable must be fixed size and of a data type supported for GPU code generation.

For example, when generating CUDA code for the entry-point function foo, the persistent variable p is mapped to the GPU as variable with persistent memory.

```
function output = foo(input)
coder.gpu.kernelfun();
persistent p;
if isempty(p)
   p = 2eros(1024,1);
end
coder.gpu.persistentMemory(p);
p = p + 1;output = input + p;end
```
#### **Wavelet Toolbox Code Generation: Generate code for FFT-based FIR filtering and Short-time Fourier transform functions**

In R2020b, you can generate optimized CUDA code for the following additional Wavelet Toolbox toolbox functions.

- [modwt](https://www.mathworks.com/help/releases/R2020b/wavelet/ref/modwt.html)
- [imodwt](https://www.mathworks.com/help/releases/R2020b/wavelet/ref/imodwt.html)
- [modwtmra](https://www.mathworks.com/help/releases/R2020b/wavelet/ref/modwtmra.html)
- [dwt](https://www.mathworks.com/help/releases/R2020b/wavelet/ref/dwt.html)
- [idwt](https://www.mathworks.com/help/releases/R2020b/wavelet/ref/idwt.html)
- [dwt2](https://www.mathworks.com/help/releases/R2020b/wavelet/ref/dwt2.html)
- [idwt2](https://www.mathworks.com/help/releases/R2020b/wavelet/ref/idwt2.html)
- [wavedec](https://www.mathworks.com/help/releases/R2020b/wavelet/ref/wavedec.html)
- [wavedec2](https://www.mathworks.com/help/releases/R2020b/wavelet/ref/wavedec2.html)
- [mdwtdec](https://www.mathworks.com/help/releases/R2020b/wavelet/ref/mdwtdec.html)

#### <span id="page-27-0"></span>**Deep Learning: Generate code for custom layers**

In R2020b, you can generate CUDA code for deep learning networks that have custom deep learning layers. Custom layer code generation supports NVIDIA CUDA deep neural network library (cuDNN) and the NVIDIA TensorRT high performance inference library for NVIDIA GPUs. When targeting the cuDNN library, the code generator supports both row-major and column-major code generation for custom layers. For other usage notes and limitations, see [Custom Layers](https://www.mathworks.com/help/releases/R2020b/gpucoder/ug/gpucoder-supported-networks-layers.html#mw_b61fe2c0-0e01-4da9-853d-81c652c611fa).

To learn how to define custom deep learning layers, see [Define Custom Deep Learning Layers](https://www.mathworks.com/help/releases/R2020b/deeplearning/ug/define-custom-deep-learning-layers.html) (Deep Learning Toolbox) and [Define Custom Deep Learning Layer for Code Generation](https://www.mathworks.com/help/releases/R2020b/deeplearning/ug/define-custom-deep-learning-layer-for-code-generation.html) (Deep Learning Toolbox). For an example on how to generate code for a network with custom layers, see [Code](https://www.mathworks.com/help/releases/R2020b/gpucoder/ug/yolov3-object-detection-using-gpucoder.html) [Generation For Object Detection Using YOLO v3 Deep Learning](https://www.mathworks.com/help/releases/R2020b/gpucoder/ug/yolov3-object-detection-using-gpucoder.html).

#### **Multi-Input Networks: Generate code for networks that have multiple inputs**

In R2020b, you can generate code for networks that have multiple input layers. For information on training multiple input networks, see [Multiple-Input and Multiple-Output Networks](https://www.mathworks.com/help/releases/R2020b/deeplearning/ug/multiple-input-and-multiple-output-networks.html) (Deep Learning Toolbox).

#### **Convolutional Recurrent Neural Networks: Generate code for convolutional LSTM**

In this release, you can generate CUDA code for convolutional LSTM networks. Convolutional LSTM is a type of LSTM network that is made up of convolutional and LSTM layers. Such a network is useful for image and video classification applications where you use convolutional layers to extract features from each frame independently. For more information, see [Long Short-Term Memory](https://www.mathworks.com/help/releases/R2020b/deeplearning/ug/long-short-term-memory-networks.html) [Networks](https://www.mathworks.com/help/releases/R2020b/deeplearning/ug/long-short-term-memory-networks.html) (Deep Learning Toolbox).

#### **Long Short-Term Memory (LSTM) Networks: Generate code for network activations**

You can generate code for the [activations](https://www.mathworks.com/help/releases/R2020b/deeplearning/ref/seriesnetwork.activations.html) method and compute the network activations for a specific layer of an LSTM network. For example, the following line of code returns the network activations for the sequence or time series data you specify in sequences and the layer you specify in layerIdx.

out = activations(mynet,sequences,layerIdx,'OutputAs','Channels');

#### **Workflow improvements**

In R2020b, when generating CUDA MEX with GPU Coder, the code generator uses the NVIDIA compiler and libraries included with MATLAB. The CUDA toolkit installed with MATLAB includes CUDA runtime, cuBLAS, cuFFT, cuSOLVER, cuDNN, and TensorRT libraries. To use CUDA MEX, you must have a compatible C/C++ compiler, a CUDA enabled GPU device and a CUDA compatible graphics driver.

For more information, see [Installing Prerequisite Products](https://www.mathworks.com/help/releases/R2020b/gpucoder/gs/install-prerequisites.html).

#### <span id="page-28-0"></span>**cuFFT Library Support: Improved performance of generated code for fast Fourier transform (FFT) functions**

Compared to previous releases, the code generated for FFT functions by using the cuFFT library calls can have improved performance. In R2020b, the software caches multiple cuFFT plans that have the same geometry. Because some cuFFT plans allocate memory on the GPU, caching can improve memory utilization and improve performance for repeatedly running FFT calls.

#### **Deep Learning Networks: Generate code for additional networks**

Code generation by using the CUDA Deep Neural Network library (cuDNN) supports these additional pretrained networks:

• [efficientnetb0](https://www.mathworks.com/help/releases/R2020b/deeplearning/ref/efficientnetb0.html) - EfficientNet-b0 model network trained on the ImageNet data set.

Code generation by using the NVIDIA TensorRT Library supports these additional pretrained networks:

• [efficientnetb0](https://www.mathworks.com/help/releases/R2020b/deeplearning/ref/efficientnetb0.html) - EfficientNet-b0 model network trained on the ImageNet data set.

Code generation by using the ARM Compute Library supports these additional pretrained networks:

• [efficientnetb0](https://www.mathworks.com/help/releases/R2020b/deeplearning/ref/efficientnetb0.html) - EfficientNet-b0 model network trained on the ImageNet data set.

For more information, see [Supported Networks and Layers](https://www.mathworks.com/help/releases/R2020b/gpucoder/ug/gpucoder-supported-networks-layers.html).

#### **Deep Learning Layers: Generate code for additional layers**

Code generation by using the CUDA Deep Neural Network library (cuDNN) supports these additional layers:

- [focalLossLayer](https://www.mathworks.com/help/releases/R2020b/vision/ref/nnet.cnn.layer.focallosslayer.html) predicts object classes using focal loss.
- [gruLayer](https://www.mathworks.com/help/releases/R2020b/deeplearning/ref/nnet.cnn.layer.grulayer.html) creates a gated recurrent unit (GRU) that learns dependencies between time steps in time series and sequence data.
- [rcnnBoxRegressionLayer](https://www.mathworks.com/help/releases/R2020b/vision/ref/nnet.cnn.layer.rcnnboxregressionlayer.html) refines bounding box locations by using a smooth L1 loss function.
- [rpnClassificationLayer](https://www.mathworks.com/help/releases/R2020b/vision/ref/nnet.cnn.layer.rpnclassificationlayer.html) for region proposal networks RPNs.
- [scalingLayer](https://www.mathworks.com/help/releases/R2020b/reinforcement-learning/ref/rl.layer.scalinglayer.html) for actor or critic network.
- [sequenceFoldingLayer](https://www.mathworks.com/help/releases/R2020b/deeplearning/ref/nnet.cnn.layer.sequencefoldinglayer.html) to convert a batch of image sequences to a batch of images.
- [sequenceUnfoldingLayer](https://www.mathworks.com/help/releases/R2020b/deeplearning/ref/nnet.cnn.layer.sequenceunfoldinglayer.html) to restore the sequence structure of the input data after sequence folding.
- [sigmoidLayer](https://www.mathworks.com/help/releases/R2020b/deeplearning/ref/nnet.cnn.layer.sigmoidlayer.html) applies a sigmoid function to its input such that its output is bounded in the interval (0,1).
- [spaceToDepthLayer](https://www.mathworks.com/help/releases/R2020b/vision/ref/nnet.cnn.layer.spacetodepthlayer.html) permutes the spatial blocks of the input into the depth dimension.
- [softplusLayer](https://www.mathworks.com/help/releases/R2020b/reinforcement-learning/ref/rl.layer.softpluslayer.html) for actor or critic network.

Code generation by using the NVIDIA TensorRT Library supports these additional layers:

- [focalLossLayer](https://www.mathworks.com/help/releases/R2020b/vision/ref/nnet.cnn.layer.focallosslayer.html) predicts object classes using focal loss.
- [gruLayer](https://www.mathworks.com/help/releases/R2020b/deeplearning/ref/nnet.cnn.layer.grulayer.html) creates a gated recurrent unit (GRU) that learns dependencies between time steps in time series and sequence data.
- <span id="page-29-0"></span>• [rcnnBoxRegressionLayer](https://www.mathworks.com/help/releases/R2020b/vision/ref/nnet.cnn.layer.rcnnboxregressionlayer.html) refines bounding box locations by using a smooth L1 loss function.
- [rpnClassificationLayer](https://www.mathworks.com/help/releases/R2020b/vision/ref/nnet.cnn.layer.rpnclassificationlayer.html) for region proposal networks RPNs.
- [scalingLayer](https://www.mathworks.com/help/releases/R2020b/reinforcement-learning/ref/rl.layer.scalinglayer.html) for actor or critic network.
- [sigmoidLayer](https://www.mathworks.com/help/releases/R2020b/deeplearning/ref/nnet.cnn.layer.sigmoidlayer.html) applies a sigmoid function to its input such that its output is bounded in the interval (0,1).
- [spaceToDepthLayer](https://www.mathworks.com/help/releases/R2020b/vision/ref/nnet.cnn.layer.spacetodepthlayer.html) permutes the spatial blocks of the input into the depth dimension.
- [softplusLayer](https://www.mathworks.com/help/releases/R2020b/reinforcement-learning/ref/rl.layer.softpluslayer.html) for actor or critic network.

Code generation for ARM Mali GPUs using the ARM Compute Library supports these additional layers:

- [focalLossLayer](https://www.mathworks.com/help/releases/R2020b/vision/ref/nnet.cnn.layer.focallosslayer.html) predicts object classes using focal loss.
- [rcnnBoxRegressionLayer](https://www.mathworks.com/help/releases/R2020b/vision/ref/nnet.cnn.layer.rcnnboxregressionlayer.html) refines bounding box locations by using a smooth L1 loss function.
- [rpnClassificationLayer](https://www.mathworks.com/help/releases/R2020b/vision/ref/nnet.cnn.layer.rpnclassificationlayer.html) for region proposal networks RPNs.
- [scalingLayer](https://www.mathworks.com/help/releases/R2020b/reinforcement-learning/ref/rl.layer.scalinglayer.html) for actor or critic network.
- [sigmoidLayer](https://www.mathworks.com/help/releases/R2020b/deeplearning/ref/nnet.cnn.layer.sigmoidlayer.html) applies a sigmoid function to its input such that its output is bounded in the interval (0,1).
- [spaceToDepthLayer](https://www.mathworks.com/help/releases/R2020b/vision/ref/nnet.cnn.layer.spacetodepthlayer.html) permutes the spatial blocks of the input into the depth dimension.

For more information, see [Supported Networks and Layers](https://www.mathworks.com/help/releases/R2020b/gpucoder/ug/gpucoder-supported-networks-layers.html).

#### **Code generation for additional Computer Vision Toolbox function**

• [pcsegdist](https://www.mathworks.com/help/releases/R2020b/vision/ref/pcsegdist.html)

#### **Code generation for additional Signal Processing Toolbox functions**

- [fsst](https://www.mathworks.com/help/releases/R2020b/signal/ref/fsst.html)
- [ifsst](https://www.mathworks.com/help/releases/R2020b/signal/ref/ifsst.html)
- [filtfilt](https://www.mathworks.com/help/releases/R2020b/signal/ref/filtfilt.html)

#### **New examples**

This release adds the following examples:

- • [GPU Code Generation for Lane Detection in Simulink](https://www.mathworks.com/help/releases/R2020b/gpucoder/ug/lane-detection-houghlines-with-simulink-gpucoder.html)  This example shows how to generate CUDA code for a Simulink model that can detect and output lane marker boundaries on an image. This example takes RGB image as an input and uses the imresize, rgb2gray, ordfilt2, hough, houghpeaks, and houghlines functions that are part of Image Processing Toolbox to detect lane markings.
- • [GPU Code Generation for a Fog Rectification Simulink Model](https://www.mathworks.com/help/releases/R2020b/gpucoder/ug/fog-rectification-using-simulink-gpucoder.html)  Demonstrates how to generate CUDA code from the Simulink model that takes a foggy image as input and produces a defogged image as output. This example is a typical implementation of fog rectification algorithm. The example uses conv2, rgb2gray, and imhist functions.
- • [Code Generation for a Deep Learning Simulink Model to Classify ECG Signals](https://www.mathworks.com/help/releases/R2020b/gpucoder/ug/classify-ecg-signals-with-simulink-and-gpucoder.html)  Shows how you can use powerful signal processing techniques and Convolutional Neural Networks together to classify ECG signals in Simulink. This example also shows how to generate CUDA from the Simulink model.
- <span id="page-30-0"></span>• [Code Generation for a Deep Learning Simulink Model that Performs Lane and Vehicle Detection](https://www.mathworks.com/help/releases/R2020b/gpucoder/ug/lane-vehicle-detection-simulink-gpucoder.html) – Shows how to develop a CUDA application from a Simulink model that performs lane and vehicle detection using convolutional neural networks (CNN). This example takes the frames of a traffic video as an input, outputs two lane boundaries that correspond to the left and right lanes of the ego vehicle, and detects vehicles in the frame.
- • [Code Generation for Lidar Point Cloud Segmentation Network](https://www.mathworks.com/help/releases/R2020b/gpucoder/ug/lidar-point-cloud-segmentation-using-gpucoder.html)  Shows how to generate CUDA MEX for a lidar (light detection and ranging) semantic segmentation network that uses deep learning. This example uses the SqueezeSegV2 network trained to segment organized lidar point clouds belonging to three classes (background, car, and truck). The generated MEX takes a point cloud input and performs prediction on the point cloud by using the DAGNetwork object for the SqueezeSegV2 network.
- • [Code Generation for a Video Classification Network](https://www.mathworks.com/help/releases/R2020b/gpucoder/ug/video-classification-using-conv-bi-lstm-on-xavier.html)  Shows how to generate CUDA code for a deep learning network that classifies video and deploy the generated code onto the NVIDIA Jetson Xavier board using the MATLAB Coder Support Package for NVIDIA Jetson and NVIDIA DRIVE Platforms. The deep learning network has both convolutional and bidirectional long short-term memory (BiLSTM) layers. The generated application reads the data from a specified video file as a sequence of video frames and outputs a label that classifies the activity in the video.
- • [Code Generation For Object Detection Using YOLO v3 Deep Learning](https://www.mathworks.com/help/releases/R2020b/gpucoder/ug/yolov3-object-detection-using-gpucoder.html) This example shows how to generate CUDA® MEX for a you only look once (YOLO) v3 object detector with custom layers. The example uses YOLO v3 object detection to illustrate:
	- CUDA code generation for a deep learning network with custom layers.
	- Convert a deep learning [dlnetwork](https://www.mathworks.com/help/releases/R2020b/deeplearning/ref/dlnetwork.html) object into a [DAGNetwork](https://www.mathworks.com/help/releases/R2020b/deeplearning/ref/dagnetwork.html) object for code generation.

To see the full list of examples for GPU Coder, at the MATLAB command line, enter doc gpucoder.

#### **Functionality being removed or changed**

#### **cnncodegen Function: ARM Mali targets support only**

*Behavior change in future release*

In a future release, the [cnncodegen](https://www.mathworks.com/help/releases/R2020b/gpucoder/ref/cnncodegen.html) function will generate C++ code and build a static library for only the ARM Mali GPU processor. You can continue to use the 'arm-compute-mali' value for the 'targetlib' argument to target an ARM Mali GPU by using the ARM Compute Library for computer vision and machine learning.

For all other targets, use the [codegen](https://www.mathworks.com/help/releases/R2020b/coder/ref/codegen.html) command. To learn about targeting cuDNN targets by using the codegen function, see [Code Generation for Deep Learning Networks by Using cuDNN.](https://www.mathworks.com/help/releases/R2020b/gpucoder/ug/code-generation-using-cudnn.html) To learn about targeting TensorRT targets by using the codegen function, see [Code Generation for Deep](https://www.mathworks.com/help/releases/R2020b/gpucoder/ug/code-generation-using-tensorrt.html) [Learning Networks by Using TensorRT.](https://www.mathworks.com/help/releases/R2020b/gpucoder/ug/code-generation-using-tensorrt.html)

# <span id="page-32-0"></span>**R2020a**

**Version: 1.5 New Features Bug Fixes Compatibility Considerations**

#### <span id="page-33-0"></span>**cuBLAS Support: Generate CUDA code for strided and batched matrix multiply**

In R2020a, you can generate CUDA code from MATLAB functions to compute many (small) matrixmatrix multiplies at once. This technique is known as batched matrix-matrix multiply can potentially improve device utilization and overall performance.

Use the [gpucoder.batchedMatrixMultiply](https://www.mathworks.com/help/releases/R2020a/gpucoder/ref/gpucoder.batchedmatrixmultiply.html) function to perform batched matrix multiply operation of the form  $D = (alpha*A)xB$ .

Use the [gpucoder.batchedMatrixMultiplyAdd](https://www.mathworks.com/help/releases/R2020a/gpucoder/ref/gpucoder.batchedmatrixmultiplyadd.html) function to perform batched matrix multiply with add operation of the form  $D = (a1pha*A)xB + (beta*C)$ . For example,

```
[D1, D2] = gpucoder.batchedMatrixMultiplyAdd(A1,B1,C1,A2,B2,C2,...
'alpha',0.3,'beta', 0.4,'transpose','TT');
```
You can also perform strided matrix multiplication for matrix batches, where subsequent matrices are memory-contiguous by using the [gpucoder.stridedMatrixMultiply](https://www.mathworks.com/help/releases/R2020a/gpucoder/ref/gpucoder.stridedmatrixmultiply.html) and [gpucoder.stridedMatrixMultiplyAdd](https://www.mathworks.com/help/releases/R2020a/gpucoder/ref/gpucoder.stridedmatrixmultiplyadd.html) functions. For example,

D = gpucoder.stridedMatrixMultiply(A,B,'alpha',0.4,'transpose','TT');

#### **Single Shot Object Detection (SSD) Networks: Object detection on NVIDIA GPU by using a single shot multibox detector**

In R2020a, you can generate CUDA code for an SSD network ([ssdObjectDetector](https://www.mathworks.com/help/releases/R2020a/vision/ref/ssdobjectdetector.html) object) and take advantage of the NVIDIA cuDNN and TensorRT libraries.

The SSD detector uses a single stage object detection network that merges detections predicted from multiscale features. The SSD is faster than two-stage detectors, such as the Faster R-CNN detector and can localize objects more accurately compared to single-scale feature detectors such as the YOLO v2 detector. For more information, see [Getting Started with SSD Multibox Detection](https://www.mathworks.com/help/releases/R2020a/vision/ug/getting-started-with-ssd.html) (Computer Vision Toolbox).

For more information on the SSD layers supported in this release, see [Supported Networks and](https://www.mathworks.com/help/releases/R2019b/gpucoder/ug/gpucoder-supported-networks-layers.html) [Layers.](https://www.mathworks.com/help/releases/R2019b/gpucoder/ug/gpucoder-supported-networks-layers.html) The [Code Generation for Object Detection by Using Single Shot Multibox Detector](https://www.mathworks.com/help/releases/R2020a/gpucoder/examples/gpu-object-detection-ssd.html) shows how to generate CUDA code for an SSD based vehicle object detector.

#### **Row-Major Array Layout: Simplify interfacing generated deep learning code with target libraries by storing arrays in row-major layout**

The code that you generate can store array elements in column-major or row-major array layout. In column-major array layout, the elements of the columns are contiguous in memory. In row-major, the elements of the rows are contiguous. MATLAB uses column-major array layout by default, whereas the deep learning networks supported by NVIDIA cuDNN, TensorRT, and ARM Compute libraries use row-major layout by default.

In previous releases, the code generator produced CUDA C++ code that performed transpose operations on the row-major data and called predict or activation on the transposed data. In R2020a, you can choose to generate code that uses row-major array layout. Row-major layout can improve performance for certain networks and ease integration with other code that also uses row-major layout. For more information, see [Array Layout](https://www.mathworks.com/help/releases/R2020a/coder/array-layout.html) (MATLAB Coder).

<span id="page-34-0"></span>For more information on deep learning code generation, see [Deep Learning with GPU Coder](https://www.mathworks.com/help/releases/R2020a/gpucoder/gpucoder-deep-learning.html).

#### **Long Short-Term Memory (LSTM) Networks: Generate code for bidirectional and stateful LSTM**

In R2020a, you can generate CUDA code for bidirectional and stateful LSTM networks. A bidirectional LSTM network is a type of recurrent neural network (RNN) that learns bidirectional long-term dependencies between time steps of sequence data. Stateful LSTM networks can remember the state of the network between predictions. The network state can be useful when you do not have the complete time series in advance, or if you want to make multiple predictions on a long time series. For more information, see [Long Short-Term Memory Networks](https://www.mathworks.com/help/releases/R2020a/deeplearning/ug/long-short-term-memory-networks.html) (Deep Learning Toolbox).

For a code generation example using stateful LSTM, see [Code Generation for a Sequence-to-](https://www.mathworks.com/help/releases/R2020a/gpucoder/examples/code-generation-sequence-to-sequence-LSTM.html)[Sequence LSTM Network](https://www.mathworks.com/help/releases/R2020a/gpucoder/examples/code-generation-sequence-to-sequence-LSTM.html)

For more information on the LSTM layers supported in this release, see [Supported Networks and](https://www.mathworks.com/help/releases/R2019b/gpucoder/ug/gpucoder-supported-networks-layers.html) [Layers.](https://www.mathworks.com/help/releases/R2019b/gpucoder/ug/gpucoder-supported-networks-layers.html) Use the [predictAndUpdateState](https://www.mathworks.com/help/releases/R2020a/deeplearning/ref/predictandupdatestate.html) to predict parts of a time series and update the network state. Use the [resetState](https://www.mathworks.com/help/releases/R2020a/deeplearning/ref/resetstate.html) to reset the network state between predictions.

#### **Multi-Output Networks: Generate code for networks with multiple outputs**

In R2020a, you can generate code for networks with multiple output layers. For information on training multiple output networks, see [Multiple-Input and Multiple-Output Networks](https://www.mathworks.com/help/releases/R2020a/deeplearning/ug/multiple-input-and-multiple-output-networks.html) (Deep Learning Toolbox).

#### **Deep Learning Networks: Generate code for more networks**

In R2020a, you can generate code for networks such as Darknet19, Darknet53, NASNet-Large, NASNet-Mobile, and Inception-ResNet-v2. For more information, see [Supported Networks and](https://www.mathworks.com/help/releases/R2020a/gpucoder/ug/gpucoder-supported-networks-layers.html) [Layers.](https://www.mathworks.com/help/releases/R2020a/gpucoder/ug/gpucoder-supported-networks-layers.html)

#### **Generate code for half-precision floating point data type**

In R2020a, you can generate CUDA code for half-precision floating point data types in MATLAB. Halfprecision data types occupy only 16 bits of memory, but their floating-point representation enables them to handle wider dynamic ranges than integer or fixed-point data types of the same size.

For a full list of features that support half-precision code generation, see [half](https://www.mathworks.com/help/releases/R2020a/gpucoder/ref/half.html). For examples that demonstrate half-precision code generation, see [Edge Detection with Sobel Method in Half-Precision,](https://www.mathworks.com/help/releases/R2020a/gpucoder/examples/sobel-edge-detection-in-half-precision.html) [Fog Rectification](https://www.mathworks.com/help/releases/R2020a/gpucoder/examples/fog-rectification.html), and [Stereo Disparity.](https://www.mathworks.com/help/releases/R2020a/gpucoder/examples/stereo-disparity.html)

#### **Deep Learning Layers: Generate code for more layers**

Code generation with the CUDA Deep Neural Network library (cuDNN) supports these additional layers:

• [anchorBoxLayer](https://www.mathworks.com/help/releases/R2020a/vision/ref/nnet.cnn.layer.anchorboxlayer.html) layer to store anchor boxes for object detection.

- <span id="page-35-0"></span>• Bidirectional long short-term memory (BiLSTM) layer ([bilstmLayer](https://www.mathworks.com/help/releases/R2020a/deeplearning/ref/nnet.cnn.layer.bilstmlayer.html)).
- [concatenationLayer](https://www.mathworks.com/help/releases/R2020a/deeplearning/ref/nnet.cnn.layer.concatenationlayer.html) that concatenates inputs along a specified dimension.
- Flatten layer ([flattenLayer](https://www.mathworks.com/help/releases/R2020a/deeplearning/ref/nnet.cnn.layer.flattenlayer.html)).
- Global max pooling layer ([globalMaxPooling2dLayer](https://www.mathworks.com/help/releases/R2020a/deeplearning/ref/nnet.cnn.layer.globalmaxpooling2dlayer.html)).
- [ssdMergeLayer](https://www.mathworks.com/help/releases/R2020a/vision/ref/nnet.cnn.layer.ssdmergelayer.html) layer to merge activations from several feature maps.
- Word embedding layer for deep learning networks ([wordEmbeddingLayer](https://www.mathworks.com/help/releases/R2020a/textanalytics/ref/nnet.cnn.layer.wordembeddinglayer.html)).
- Layer that implements ONNX identity operator (nnet.onnx.layer.IdentityLayer).

Code generation with the NVIDIA TensorRT Library supports these additional layers:

- [anchorBoxLayer](https://www.mathworks.com/help/releases/R2020a/vision/ref/nnet.cnn.layer.anchorboxlayer.html) layer to store anchor boxes for object detection.
- Bidirectional long short-term memory (BiLSTM) layer ([bilstmLayer](https://www.mathworks.com/help/releases/R2020a/deeplearning/ref/nnet.cnn.layer.bilstmlayer.html)).
- [concatenationLayer](https://www.mathworks.com/help/releases/R2020a/deeplearning/ref/nnet.cnn.layer.concatenationlayer.html) that concatenates inputs along a specified dimension.
- Global max pooling layer ([globalMaxPooling2dLayer](https://www.mathworks.com/help/releases/R2020a/deeplearning/ref/nnet.cnn.layer.globalmaxpooling2dlayer.html)).
- Long short-term memory (LSTM) layer ([lstmLayer](https://www.mathworks.com/help/releases/R2020a/deeplearning/ref/nnet.cnn.layer.lstmlayer.html)).
- Sequence input layer ([sequenceInputLayer](https://www.mathworks.com/help/releases/R2020a/deeplearning/ref/nnet.cnn.layer.sequenceinputlayer.html)).
- [ssdMergeLayer](https://www.mathworks.com/help/releases/R2020a/vision/ref/nnet.cnn.layer.ssdmergelayer.html) layer to merge activations from several feature maps.
- Word embedding layer for deep learning networks ([wordEmbeddingLayer](https://www.mathworks.com/help/releases/R2020a/textanalytics/ref/nnet.cnn.layer.wordembeddinglayer.html)).
- Layer that implements ONNX identity operator (nnet.onnx.layer.IdentityLayer).

Code generation with the ARM Compute Library supports these additional layers:

- [anchorBoxLayer](https://www.mathworks.com/help/releases/R2020a/vision/ref/nnet.cnn.layer.anchorboxlayer.html) layer to store anchor boxes for object detection.
- Layer that applies 2-D cropping to the input ([crop2dLayer](https://www.mathworks.com/help/releases/R2020a/deeplearning/ref/nnet.cnn.layer.crop2dlayer.html)).
- Global max pooling layer ([globalMaxPooling2dLayer](https://www.mathworks.com/help/releases/R2020a/deeplearning/ref/nnet.cnn.layer.globalmaxpooling2dlayer.html)).
- Affine layer for the ONNX network that performs element-wise scaling of the input followed by an addition (nnet.onnx.layer.ElementwiseAffineLayer).
- Layer that implements ONNX identity operator (nnet.onnx.layer.IdentityLayer).

For more information, see [Supported Networks and Layers](https://www.mathworks.com/help/releases/R2020a/gpucoder/ug/gpucoder-supported-networks-layers.html).

#### **Code generation for more MATLAB functions**

- [filter](https://www.mathworks.com/help/releases/R2020a/matlab/ref/filter.html)
- [fftshift](https://www.mathworks.com/help/releases/R2020a/matlab/ref/fftshift.html)
- [circshift](https://www.mathworks.com/help/releases/R2020a/matlab/ref/circshift.html)

#### **Code generation for more Image Processing Toolbox functions**

- [bwlookup](https://www.mathworks.com/help/releases/R2020a/images/ref/bwlookup.html)
- [imrotate](https://www.mathworks.com/help/releases/R2020a/images/ref/imrotate.html)
- [imboxfilt](https://www.mathworks.com/help/releases/R2020a/images/ref/imboxfilt.html)
- [imgaussfilt](https://www.mathworks.com/help/releases/R2020a/images/ref/imgaussfilt.html)

#### <span id="page-36-0"></span>**Code generation for more Computer Vision Toolbox functions**

- [disparitySGM](https://www.mathworks.com/help/releases/R2020a/vision/ref/disparitysgm.html)
- [pointCloud](https://www.mathworks.com/help/releases/R2020a/vision/ref/pointcloud.html)

#### **Code generation for more Signal Processing Toolbox functions**

- [fftfilt](https://www.mathworks.com/help/releases/R2020a/signal/ref/fftfilt.html)
- [stft](https://www.mathworks.com/help/releases/R2020a/signal/ref/stft.html)
- [istft](https://www.mathworks.com/help/releases/R2020a/signal/ref/istft.html)

#### **Code generation for Audio Toolbox functions**

• [mfcc](https://www.mathworks.com/help/releases/R2020a/audio/ref/mfcc.html)

#### **Deep Learning: Generate code that uses newer versions of ARM Compute library**

In R2020a, you can generate more efficient C++ code for layers and networks by using version 19.05 of the ARM Compute Library for computer vision and machine learning. To learn more about supported compilers and libraries, see [Code Generation for a Sequence-to-Sequence LSTM](https://www.mathworks.com/help/releases/R2020a/gpucoder/examples/code-generation-sequence-to-sequence-LSTM.html) [Network](https://www.mathworks.com/help/releases/R2020a/gpucoder/examples/code-generation-sequence-to-sequence-LSTM.html)[Installing Prerequisite Products](https://www.mathworks.com/help/releases/R2020a/gpucoder/gs/install-prerequisites.html). For an example on targeting the ARM Compute Library, see [Code Generation for Deep Learning Networks Targeting ARM Mali GPUs](https://www.mathworks.com/help/releases/R2020a/gpucoder/ug/code-generation-for-deep-learning-networks-with-arm-compute-library.html).

## **New and updated examples**

This release adds the following examples:

- • [Code Generation for Object Detection by Using Single Shot Multibox Detector](https://www.mathworks.com/help/releases/R2020a/gpucoder/examples/gpu-object-detection-ssd.html)  Shows how to generate CUDA code for an SSD network (ssdObjectDetector object) and take advantage of the NVIDIA cuDNN libraries. An SSD network is based on a feed-forward convolutional neural network that detect multiple objects within the image in a single shot. SSD network can be thought of as having two sub-networks. A feature extraction network, followed by a detection network..
- • [Edge Detection with Sobel Method in Half-Precision](https://www.mathworks.com/help/releases/R2020a/gpucoder/examples/sobel-edge-detection-in-half-precision.html) Demonstrates edge detection in an image with a MEX function generated from a MATLAB function. The edge detection algorithm is implemented with half-precision data type.

This release updates the following examples:

- • [Code Generation for a Sequence-to-Sequence LSTM Network](https://www.mathworks.com/help/releases/R2019b/gpucoder/examples/code-generation-sequence-to-sequence-LSTM.html) demonstrates how to generate CUDA code for a long short-term memory (LSTM) network. The example generates a MEX application that makes predictions at each step of an input time series. Two methods are demonstrated: a method using a standard LSTM network, and a method leveraging the stateful behavior of the same LSTM network. This example uses accelerometer sensor data from a smartphone carried on the body and makes predictions on the activity of the wearer. User movements are classified into one of five categories, namely dancing, running, sitting, standing, and walking.
- • [Fog Rectification](https://www.mathworks.com/help/releases/R2020a/gpucoder/examples/fog-rectification.html) Shows the use of image processing functions for GPU code generation. This example also shows half-precision code generation using GPU Coder.

<span id="page-37-0"></span>• [Stereo Disparity](https://www.mathworks.com/help/releases/R2020a/gpucoder/examples/stereo-disparity.html) – Shows how to generate a MEX function from a MATLAB function that computes the stereo disparity of two images. This example also shows half-precision code generation using GPU Coder.

To see the full list of examples for GPU Coder, at the MATLAB command line, enter doc gpucoder.

#### **Functionality being removed or changed**

The coder.checkGpuInstallApp has been renamed to [gpucoderSetup](https://www.mathworks.com/help/releases/R2020a/gpucoder/ref/gpucodersetup-app.html).

#### **Compatibility Considerations**

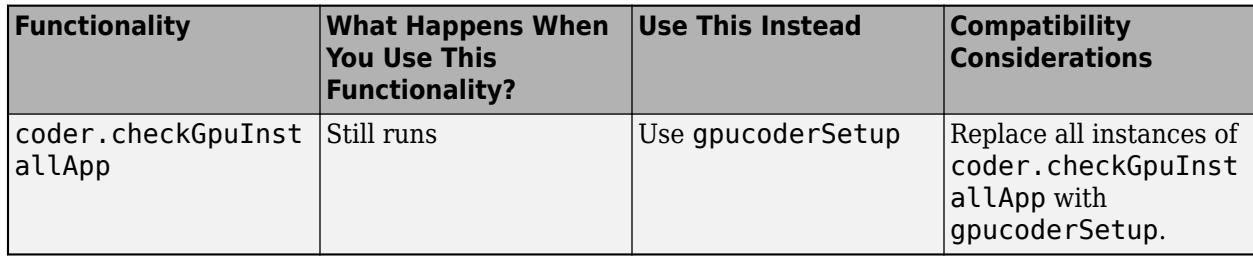

# <span id="page-38-0"></span>**R2019b**

**Version: 1.4 New Features Bug Fixes Compatibility Considerations**

#### <span id="page-39-0"></span>**Long Short-Term Memory (LSTM) Networks: Generate code for recurrent networks such as LSTM**

In R2019b, you can generate CUDA code for an LSTM network and take advantage of the NVIDIA cuDNN library. An LSTM network is a type of recurrent neural network (RNN) that can learn longterm dependencies between time steps of sequence data. For more information on the LSTM layers supported in this release, see [Supported Networks and Layers.](https://www.mathworks.com/help/releases/R2019b/gpucoder/ug/gpucoder-supported-networks-layers.html)

#### **Deep Learning Targeting: Deploy deep learning networks to ARM Mali GPU processors**

You can generate code for prediction from a pretrained convolutional neural network (CNN) and target the code to an embedded platform that uses an ARM Mali GPU processor. The code generator takes advantage of ARM Compute Library for computer vision and machine learning. The generated code implements a CNN that has the architecture, layers, and parameters specified in the input [SeriesNetwork](https://www.mathworks.com/help/releases/R2019b/deeplearning/ref/seriesnetwork.html) or [DAGNetwork](https://www.mathworks.com/help/releases/R2019b/deeplearning/ref/dagnetwork.html) objects. For more information, see [Code Generation for Deep](https://www.mathworks.com/help/releases/R2019b/gpucoder/ug/code-generation-for-deep-learning-networks-with-arm-compute-library.html) [Learning Networks Targeting ARM Mali GPUs.](https://www.mathworks.com/help/releases/R2019b/gpucoder/ug/code-generation-for-deep-learning-networks-with-arm-compute-library.html)

For information on the networks and layers supported for code generation, see [Supported Networks](https://www.mathworks.com/help/releases/R2019b/gpucoder/ug/gpucoder-supported-networks-layers.html) [and Layers](https://www.mathworks.com/help/releases/R2019b/gpucoder/ug/gpucoder-supported-networks-layers.html).

#### **TensorRT Support: Support for NVIDIA TensorRT library on the Windows platform**

In R2019b, you can take advantage of the NVIDIA low-latency, high-throughput TensorRT inference library for your deep learning applications and generate CUDA code on the Windows® platform. For information on the supported TensorRT version, see [Installing Prerequisite Products.](https://www.mathworks.com/help/releases/R2019b/gpucoder/gs/install-prerequisites.html) To set up your development computer for code generation, see [Setting Up the Prerequisite Products](https://www.mathworks.com/help/releases/R2019b/gpucoder/gs/setting-up-the-toolchain.html). To generate CUDA code targeting the TensorRT libraries, see [Code Generation for Deep Learning Networks by](https://www.mathworks.com/help/releases/R2019b/gpucoder/ug/code-generation-using-tensorrt.html) [Using TensorRT.](https://www.mathworks.com/help/releases/R2019b/gpucoder/ug/code-generation-using-tensorrt.html)

#### **Deep Learning Networks: Generate code for more networks**

In R2019b, you can generate code for networks such as DeepLab-v3+, MobileNet-v2, ONNX™ (Open Neural Network Exchange), and Xception. For more information, see [Supported Networks and](https://www.mathworks.com/help/releases/R2019b/gpucoder/ug/gpucoder-supported-networks-layers.html) [Layers.](https://www.mathworks.com/help/releases/R2019b/gpucoder/ug/gpucoder-supported-networks-layers.html)

#### **Deep Learning Layers: Generate code for more layers**

Code generation with the CUDA Deep Neural Network library (cuDNN) supports these additional layers:

- Pixel classification layer by using generalized dice loss for semantic segmentation ([dicePixelClassificationLayer](https://www.mathworks.com/help/releases/R2019b/vision/ref/nnet.cnn.layer.dicepixelclassificationlayer.html))
- Exponential linear unit (ELU) layer ([eluLayer](https://www.mathworks.com/help/releases/R2019b/deeplearning/ref/nnet.cnn.layer.elulayer.html))
- 2-D grouped convolutional layer ([groupedConvolution2dLayer](https://www.mathworks.com/help/releases/R2019b/deeplearning/ref/nnet.cnn.layer.groupedconvolution2dlayer.html))
- Long short-term memory (LSTM) layer ([lstmLayer](https://www.mathworks.com/help/releases/R2019b/deeplearning/ref/nnet.cnn.layer.lstmlayer.html))
- All output layers including custom classification or regression output layers created by using [nnet.layer.ClassificationLayer](https://www.mathworks.com/help/releases/R2019b/deeplearning/ref/classificationlayer.html) or [nnet.layer.RegressionLayer](https://www.mathworks.com/help/releases/R2019b/deeplearning/ref/regressionlayer.html)
- <span id="page-40-0"></span>• Sequence input layer ([sequenceInputLayer](https://www.mathworks.com/help/releases/R2019b/deeplearning/ref/nnet.cnn.layer.sequenceinputlayer.html))
- Hyperbolic tangent (tanh) layer ([tanhLayer](https://www.mathworks.com/help/releases/R2019b/deeplearning/ref/nnet.cnn.layer.tanhlayer.html))
- Affine layer for the ONNX network that performs element-wise scaling of the input followed by an addition (nnet.onnx.layer.ElementwiseAffineLayer)
- Flatten layer for the ONNX network that flattens the spatial dimensions of the input tensor to the channel dimensions (nnet.onnx.layer.FlattenLayer)

Code generation with the NVIDIA TensorRT Library supports these additional layers:

- Clipped rectified linear unit (ReLU) layer ([clippedReluLayer](https://www.mathworks.com/help/releases/R2019b/deeplearning/ref/nnet.cnn.layer.clippedrelulayer.html))
- Pixel classification layer using generalized dice loss for semantic segmentation ([dicePixelClassificationLayer](https://www.mathworks.com/help/releases/R2019b/vision/ref/nnet.cnn.layer.dicepixelclassificationlayer.html))
- Exponential linear unit (ELU) layer ([eluLayer](https://www.mathworks.com/help/releases/R2019b/deeplearning/ref/nnet.cnn.layer.elulayer.html))
- 2-D grouped convolutional layer ([groupedConvolution2dLayer](https://www.mathworks.com/help/releases/R2019b/deeplearning/ref/nnet.cnn.layer.groupedconvolution2dlayer.html))
- All output layers including custom classification or regression output layers created by using [nnet.layer.ClassificationLayer](https://www.mathworks.com/help/releases/R2019b/deeplearning/ref/classificationlayer.html) or [nnet.layer.RegressionLayer](https://www.mathworks.com/help/releases/R2019b/deeplearning/ref/regressionlayer.html)
- Hyperbolic tangent (tanh) layer ([tanhLayer](https://www.mathworks.com/help/releases/R2019b/deeplearning/ref/nnet.cnn.layer.tanhlayer.html))
- Flatten layer for the ONNX network that flattens the spatial dimensions of the input tensor to the channel dimensions (nnet.onnx.layer.FlattenLayer)

For more information, see [Supported Networks and Layers](https://www.mathworks.com/help/releases/R2019b/gpucoder/ug/gpucoder-supported-networks-layers.html).

#### **1-D reduction operations on the GPU**

In R2019b, you can use the gpucoder. reduce function to generate CUDA code that performs efficient 1-D reduction operations on the GPU. The generated code uses the CUDA shuffle intrinsics to implement the reduction operation.

For example, to find the sum and max elements of an array A:

```
function s = mvReduce(A)
   s = gpucoder.reduce(A, {@mysum, @mymax});
end
function c = mysum(a, b)c = a+b;end
function c = mymax(a, b)c = max(a, b);
end
```
For code generation, the gpucoder. reduce function has these requirements:

- The input must be of numeric or logical data type.
- The function passed through the @handle must be a binary function that accepts two inputs and returns one output. The inputs and outputs must be of the same data type.
- The function must be commutative and associative.

#### <span id="page-41-0"></span>**Workflow and generated code improvements**

R2019b includes the following improvements in the generated code:

- Performance improvement in the code generated for the [cumsum](https://www.mathworks.com/help/releases/R2019b/matlab/ref/cumsum.html) function.
- Variables and expression support for specifying dimensions in the kernel pragmas. For more information, see [coder.gpu.kernel](https://www.mathworks.com/help/releases/R2019b/gpucoder/ref/coder.gpu.kernel.html).

#### **Code generation for more Image Processing Toolbox functions**

- [bwconncomp](https://www.mathworks.com/help/releases/R2019b/images/ref/bwconncomp.html)
- [bwlabel](https://www.mathworks.com/help/releases/R2019b/images/ref/bwlabel.html)
- [houghlines](https://www.mathworks.com/help/releases/R2019b/images/ref/houghlines.html)
- [imadjust](https://www.mathworks.com/help/releases/R2019b/images/ref/imadjust.html)
- [imhist](https://www.mathworks.com/help/releases/R2019b/images/ref/imhist.html)
- [imfill](https://www.mathworks.com/help/releases/R2019b/images/ref/imfill.html)
- [imreconstruct](https://www.mathworks.com/help/releases/R2019b/images/ref/imreconstruct.html)

#### **Code generation for more MATLAB functions**

- [interp2](https://www.mathworks.com/help/releases/R2019b/matlab/ref/interp2.html)
- [min](https://www.mathworks.com/help/releases/R2019b/matlab/ref/min.html)
- [max](https://www.mathworks.com/help/releases/R2019b/matlab/ref/max.html)
- [rgb2gray](https://www.mathworks.com/help/releases/R2019b/matlab/ref/rgb2gray.html)

#### **Code generation for more Computer Vision Toolbox functions**

• [selectStrongestBboxMulticlass](https://www.mathworks.com/help/releases/R2019b/vision/ref/selectstrongestbboxmulticlass.html)

#### **Functionality being removed or changed**

This release removes support for generating CUDA code by using CUDA toolkit version 8.

#### **Compatibility Considerations**

GPU Coder throws an error if the supported CUDA toolkit is not found on the development platform. For information on the supported compilers and libraries, see [Installing Prerequisite Products](https://www.mathworks.com/help/releases/R2019b/gpucoder/gs/install-prerequisites.html).

#### **New examples**

This release adds the following examples:

• [Code Generation for a Sequence-to-Sequence LSTM Network](https://www.mathworks.com/help/releases/R2019b/gpucoder/examples/code-generation-sequence-to-sequence-LSTM.html) – Shows how to generate CUDA code for a long short-term memory (LSTM) network. The example generates a MEX application that makes predictions at each step of an input time series. This example uses accelerometer sensor data from a smartphone carried on the body and makes predictions on the activity of the wearer. User movements are classified into one of five categories, namely dancing, running, sitting, standing, and walking.

- • [Deep Learning Prediction on ARM Mali GPU–](https://www.mathworks.com/help/releases/R2019b/gpucoder/examples/deep-learning-prediction-arm-mali.html) Shows how to use the [cnncodegen](https://www.mathworks.com/help/releases/R2019b/gpucoder/ref/cnncodegen.html) function to generate code for an image classification application that uses deep learning on ARM Mali GPUs. The example uses the MobileNet-v2 DAG network to perform image classification.
- • [QR Decomposition on an NVIDIA GPU Using cuSOLVER Libraries](https://www.mathworks.com/help/releases/R2019b/gpucoder/examples/QR-decomposition-gpu-using-cuSOLVER.html) Shows how to create a standalone CUDA executable that leverages the CUDA Solver library (cuSOLVER). The example uses a curve fitting application that mimics automatic lane tracking on a road to illustrate several topics, including:
	- Fitting an arbitrary-order polynomial to noisy data using matrix QR factorization.
	- Using the [coder.LAPACKCallback](https://www.mathworks.com/help/releases/R2019b/coder/ref/coder.lapackcallback-class.html) class to provide the LAPACK library information for the code generator when generating standalone executables.
- • [Lane Detection on the GPU using](https://www.mathworks.com/help/releases/R2019b/gpucoder/examples/lane-detection-using-houghlines.html) houghlines– Shows how to generate CUDA MEX for a MATLAB function that can detect and output lane marker boundaries on an image. The example takes an RGB image as input and uses the [rgb2gray](https://www.mathworks.com/help/releases/R2019b/matlab/ref/rgb2gray.html), [ordfilt2](https://www.mathworks.com/help/releases/R2019b/images/ref/ordfilt2.html), [hough](https://www.mathworks.com/help/releases/R2019b/images/ref/hough.html), [houghpeaks](https://www.mathworks.com/help/releases/R2019b/images/ref/houghpeaks.html), and [houghlines](https://www.mathworks.com/help/releases/R2019b/images/ref/houghlines.html) functions that are part of Image Processing Toolbox to produce the lane detected output image.

To see the full list of examples for GPU Coder, at the MATLAB command line, enter doc gpucoder.

# <span id="page-44-0"></span>**R2019a**

**Version: 1.3 New Features**

**Bug Fixes**

#### <span id="page-45-0"></span>**Deep Learning: Generate code for more layers**

Code generation with the CUDA Deep Neural Network library (cuDNN) supports these additional layers:

- Layer that applies 2-D cropping to the input ([crop2dLayer](https://www.mathworks.com/help/releases/R2019a/vision/ref/nnet.cnn.layer.crop2dlayer.html))
- One of the layers that allows the network to use features from earlier by making the features match the feature map size at the later layer ([YOLOv2ReorgLayer](https://www.mathworks.com/help/releases/R2019a/vision/ref/nnet.cnn.layer.yolov2reorglayer.html))
- Output layer for YOLO v2 object detection network ([YOLOv2OutputLayer](https://www.mathworks.com/help/releases/R2019a/vision/ref/nnet.cnn.layer.yolov2outputlayer.html)).
- Transform layer for YOLO v2 object detection network ([YOLOv2TransformLayer](https://www.mathworks.com/help/releases/R2019a/vision/ref/nnet.cnn.layer.yolov2transformlayer.html)).
- Flatten activations into 1-D assuming C-style (row-major) order (nnet.keras.layer.FlattenCStyleLayer)
- Global average pooling layer for spatial data (nnet.keras.layer.GlobalAveragePooling2dLayer)
- Sigmoid activation layer (nnet.keras.layer.SigmoidLayer)
- Hyperbolic tangent activation layer (nnet.keras.layer.TanhLayer)
- Zero padding layer for 2-D input (nnet.keras.layer.ZeroPadding2dLayer)

Code generation with the NVIDIA TensorRT Library supports these additional layers:

- Layer that applies 2-D cropping to the input ([crop2dLayer](https://www.mathworks.com/help/releases/R2019a/vision/ref/nnet.cnn.layer.crop2dlayer.html))
- Depth concatenation layer ([depthConcatenationLayer](https://www.mathworks.com/help/releases/R2019a/deeplearning/ref/nnet.cnn.layer.depthconcatenationlayer.html))
- One of the layers that allows the network to use features from earlier by making the features match the feature map size at the later layer ([YOLOv2ReorgLayer](https://www.mathworks.com/help/releases/R2019a/vision/ref/nnet.cnn.layer.yolov2reorglayer.html))
- Output layer for YOLO v2 object detection network ([YOLOv2OutputLayer](https://www.mathworks.com/help/releases/R2019a/vision/ref/nnet.cnn.layer.yolov2outputlayer.html)).
- Transform layer for YOLO v2 object detection network ([YOLOv2TransformLayer](https://www.mathworks.com/help/releases/R2019a/vision/ref/nnet.cnn.layer.yolov2transformlayer.html)).
- Flatten activations into 1-D assuming C-style (row-major) order (nnet.keras.layer.FlattenCStyleLayer)
- Global average pooling layer for spatial data (nnet.keras.layer.GlobalAveragePooling2dLayer)
- Sigmoid activation layer (nnet.keras.layer.SigmoidLayer)
- Hyperbolic tangent activation layer (nnet.keras.layer.TanhLayer)
- Zero padding layer for 2-D input (nnet.keras.layer.ZeroPadding2dLayer)

For more information on supported networks and layers, see [Supported Networks and Layers.](https://www.mathworks.com/help/releases/R2019a/gpucoder/ug/gpucoder-supported-networks-layers.html)

#### **TensorRT Support: Generate code that takes advantage of FP16 optimization in deep learning inference applications**

Using TensorRT half-precision (also called FP16) arithmetic support in GPU Coder, the generated neural network code utilizes reduced memory usage compared to FP32 precision. This enables deployment of larger networks while taking less time than FP32. To enable half-precision, set the DataType property of the [coder.TensorRTConfig](https://www.mathworks.com/help/releases/R2019a/gpucoder/ref/coder.tensorrtconfig.html) object to 'fp16'. Alternatively, you can also set the DataType property in the Deep Learning settings tab of the GPU Coder App.

#### <span id="page-46-0"></span>**Deep Learning: Generate code for more networks**

In R2019a, you can generate code for networks such as fully convolutional neural networks (FCN), YOLOv2, and segmentation networks such as U-Net. For more information, see [Deep Learning with](https://www.mathworks.com/help/releases/R2019a/gpucoder/gpucoder-deep-learning.html) [GPU Coder](https://www.mathworks.com/help/releases/R2019a/gpucoder/gpucoder-deep-learning.html).

#### **CUDA optimized transpose function**

In this release, you can use the [gpucoder.transpose](https://www.mathworks.com/help/releases/R2019a/gpucoder/ref/gpucoder.transpose.html) or gpucoder.ctranspose functions to perform efficient out-of-place non-conjugate or conjugate transpose on the GPU. This implementation uses shared memory for improved performance. For example,

 $A = rand(5, 10)$ ;  $B = qpucoder.trainspose(A);$ 

This function must not be used for inputs whose dimensions are greater than 2.

#### **Support for unbounded variables**

In this release, GPU Coder supports CUDA code generation for MATLAB code that contains unbounded variables.

#### **Workflow and generated code quality improvements**

R2019a includes these workflow and generated code quality improvements:

• Verify and set up the GPU code generation environment by using the [coder.checkGpuInstallApp](https://www.mathworks.com/help/releases/R2019a/gpucoder/ref/checkgpuinstall-app.html). The **Check GPU Install** app is an interactive tool to verify and set up the GPU code generation environment on your development computer and hardware platforms such as the NVIDIA DRIVE and Jetson. For more information, see [Using the Check GPU](https://www.mathworks.com/help/releases/R2019a/gpucoder/gs/using-the-check-gpu-install-app.html) [Install App.](https://www.mathworks.com/help/releases/R2019a/gpucoder/gs/using-the-check-gpu-install-app.html)

You can also use the coder. checkGpuInstall function to perform the same checks from the MATLAB command line. In this release, the coder.checkGpuInstall function has been updated to accept a [coder.gpuEnvConfig](https://www.mathworks.com/help/releases/R2019a/gpucoder/ref/coder.gpuenvconfig.html) object. The coder.gpuEnvConfig object contains the configuration parameters that coder.checkGpuInstall uses to verify the GPU code generation environment. You can continue to use option flags with the coder.checkGpuInstall as in [previous releases,](https://www.mathworks.com/help/releases/R2018b/gpucoder/ref/coder.checkgpuinstall.html) but it is recommended to use the coder.gpuEnvConfig object as this functionality may be deprecated in a future release.

- Improved handling for loops with dynamic bound variables.
- CUDA profiling integration with the SIL interface.
- Support for the [gpuArray](https://www.mathworks.com/help/releases/R2018b/distcomp/gpuarray_object.html) function when performing SIL simulation.

#### **Code generation for more MATLAB functions**

• [conv](https://www.mathworks.com/help/releases/R2019a/matlab/ref/conv.html)

#### <span id="page-47-0"></span>**Code generation for more Image Processing Toolbox functions**

- [hough](https://www.mathworks.com/help/releases/R2019a/images/ref/hough.html)
- [houghpeaks](https://www.mathworks.com/help/releases/R2019a/images/ref/houghpeaks.html)
- [ordfilt2](https://www.mathworks.com/help/releases/R2019a/images/ref/ordfilt2.html)

#### **Code generation for more Computer Vision Toolbox functions**

• [rectifyStereoImages](https://www.mathworks.com/help/releases/R2019a/vision/ref/rectifystereoimages.html)

#### **Code generation for Statistics and Machine Learning Toolbox functions**

In R2019a, you can generate optimized CUDA code for [pdist](https://www.mathworks.com/help/releases/R2019a/stats/pdist.html) and [pdist2](https://www.mathworks.com/help/releases/R2019a/stats/pdist2.html) functions from the Statistics and Machine Learning Toolbox™. The supported distance input argument values are 'euclidean', 'squareeuclidean', 'seuclidean', 'cityblock', 'minkowski', 'chebychev', 'cosine', 'correlation', 'hamming', and 'jaccard'.

#### **Code generation for Wavelet Toolbox function**

In R2019a, you can generate optimized CUDA code for the [cwt](https://www.mathworks.com/help/releases/R2019a/wavelet/ref/cwt.html) Wavelet Toolbox function. For more information, see [Supported Functions](https://www.mathworks.com/help/releases/R2019a/gpucoder/ug/supported-functions.html).

#### **New examples**

This release adds the following examples:

- • [Train and Deploy Fully Convolutional Networks for Semantic Segmentation](https://www.mathworks.com/help/releases/R2019a/gpucoder/examples/train-and-deploy-a-fully-convolutional-semantic-segmentation-network-on-GPU.html) Shows how to train and deploy a fully convolutional semantic segmentation network on an NVIDIA GPU by using GPU Coder.
- • [Code Generation for Semantic Segmentation Network using U-net](https://www.mathworks.com/help/releases/R2019a/gpucoder/examples/code-generation-for-semantic-segmentation-using-unet.html) Demonstrates code generation for an image segmentation application that uses U-Net, a popular deep learning network for image segmentation.
- • [Code Generation for Object Detection Using YOLO v2](https://www.mathworks.com/help/releases/R2019a/gpucoder/examples/code-generation-for-object-detection-using-YOLOv2.html)  Demonstrates code generation for an object detector using a deep learning technique named you only look once (YOLO) v2.
- • [Top-Hat Filtering on Jetson TX2](https://www.mathworks.com/help/releases/R2019a/gpucoder/examples/top-hat-filtering-demo-on-the-nvidia-jetson-tx2-developer-kit.html) Demonstrates code generation for a top-hat filtering application that removes uneven background illumination on NVIDIA Jetson TX2. This example requires the MATLAB Coder Support Package for NVIDIA Jetson and NVIDIA DRIVE Platforms.
- • [Deployment and Classification of Webcam Images on NVIDIA Jetson TX2 Platform](https://www.mathworks.com/help/releases/R2019a/gpucoder/examples/deployment-classification-webcam-images-on-NVIDIA-Jetson-TX2.html) Demonstrates deployment and classification of webcam Images on NVIDIA Jetson TX2 Platform. This example requires the MATLAB Coder Support Package for NVIDIA Jetson and NVIDIA DRIVE Platforms.
- • [Edge Detection on GPU using Order statistic filters](https://www.mathworks.com/help/releases/R2019a/gpucoder/examples/edge-detection-on-gpu.html) Demonstrates code generation for edge detection algorithm on the GPU using order statistic filters.
- • [Image Denoising on the GPU using Median filter](https://www.mathworks.com/help/releases/R2019a/gpucoder/examples/image-denoising-on-gpu.html) Demonstrates code generation for an image denoising application on the GPU using median filter.

To see the full list of examples for GPU Coder, at the MATLAB command line, enter doc gpucoder.

# <span id="page-48-0"></span>**R2018b**

**Version: 1.2 New Features Bug Fixes Compatibility Considerations**

#### <span id="page-49-0"></span>**Deep Learning Retargetability: Deploy applications that use deep learning networks onto Intel MKL-DNN, and NVIDIA TensorRT by using the codegen function**

When targeting Intel® MKL-DNN, and NVIDIA TensorRT libraries, GPU Coder now supports code generation for deep learning networks by using the [codegen](https://www.mathworks.com/help/releases/R2018b/coder/ref/codegen.html) function. In previous releases, you could use the [codegen](https://www.mathworks.com/help/releases/R2018b/coder/ref/codegen.html) function to target only NVIDIA cuDNN libraries.

To use the codegen function, create a GPU configuration object and set the DeepLearningConfig.TargetLib property to 'cudnn', 'mkldnn', or 'tensorrt'. For more information, see [Code Generation for Deep Learning Networks with TensorRT](https://www.mathworks.com/help/releases/R2018b/gpucoder/ug/code-generation-using-tensorrt.html) and [Code Generation](https://www.mathworks.com/help/releases/R2018b/coder/ug/code-generation-for-deep-learning-networks-with-mkl-dnn.html) [for Deep Learning Networks with MKL-DNN](https://www.mathworks.com/help/releases/R2018b/coder/ug/code-generation-for-deep-learning-networks-with-mkl-dnn.html) (MATLAB Coder).

## **Compatibility Considerations**

In R2018b, you must install the MATLAB Coder Interface for Deep Learning Libraries and GPU Coder Interface for Deep Learning Libraries to generate code for deep learning networks.

In previous releases, you could target NVIDIA cuDNN libraries without specifying a target library in the code configuration object. In R2018b, you must set the  $cfq$ . DeepLearningConfig = coder.DeepLearningConfig('cudnn') configuration object to target cuDNN libraries.

#### **Thrust Library Support: Generate GPU-accelerated code for sort and reduction operations by using the Thrust library**

With Thrust library support in GPU Coder, you can take advantage of GPU-accelerated primitives such as sort to implement complex high-performance parallel applications. When your MATLAB code uses [gpucoder.sort](https://www.mathworks.com/help/releases/R2018b/gpucoder/ref/gpucoder.sort.html) function instead of [sort](https://www.mathworks.com/help/releases/R2018b/matlab/ref/sort.html), GPU Coder can generate calls to the Thrust sort primitives. For more information, see [Thrust Example.](https://www.mathworks.com/help/releases/R2018b/gpucoder/ug/kernels-from-library-calls.html#mw_2fbb7cd6-1203-45e5-b47f-6f0ad39385f1)

#### **Deep Learning Optimization: Improve performance and memory utilization through auto-tuning, layer fusion, and buffer minimization**

When generating code for deep learning networks by using the cuDNN libraries, you can now take advantage of the auto-tuning functionality in the library to select an optimal convolutional algorithm. The convolutional algorithm selection is based on the input, kernel sizes, and memory availability resulting in improved performance. To control the auto-tuning functionality, use the DeepLearningConfig.AutoTuning property of the GPU code configuration object. This capability is available only when targeting cuDNN libraries and is enabled by default. For more information, see [coder.CuDNNConfig](https://www.mathworks.com/help/releases/R2018b/gpucoder/ref/coder.cudnnconfig.html).

In R2018b, the code generator uses layer fusion and double buffering techniques to generate optimized code for deep learning networks.

- Convolutional and Rectified Linear Unit (ReLU) layers are fused into FusedConvRelu layer.
- Convolutional and Batch normalization layers are also fused to a convolutional layer with modified weights and biases.
- Convolutional, Batch normalization layer, and Rectified Linear Unit (ReLU) layers are also fused as FusedConvRelu layer.

#### <span id="page-50-0"></span>**gpuArray Support: Use gpuArray arguments at the I/O of MEX targets**

In R2018b, you can use [gpuArray](https://www.mathworks.com/help/releases/R2018b/distcomp/gpuarray_object.html) arguments as inputs and outputs to an entry-point function when generating CUDA MEX code. Because the [gpuArray](https://www.mathworks.com/help/releases/R2018b/distcomp/gpuarray_object.html) function copies the array to the GPU, the generated code contains fewer cudaMemcpy calls. To use this functionality, use [coder.Type](https://www.mathworks.com/help/releases/R2018b/coder/ref/coder.typeof.html) to represent the gpuArray type of an entry-point function input. For example, you can use coder.typeof(rand(20),'Gpu',true) or coder.typeof(gpuArray(rand(20))) to create a gpuArray type for code generation.

#### **Support Package for NVIDIA GPUs: Target NVIDIA Jetson and DRIVE platforms**

In R2018b, you can use the MATLAB Coder Support Package for NVIDIA Jetson and NVIDIA DRIVE Platforms to communicate with, deploy, and run CUDA code on NVIDIA platforms such as Jetson and DRIVE. To download the support package, use the Add-on Explorer. For more information on the supported workflows, see [GPU Coder Support Package for NVIDIA GPUs](https://www.mathworks.com/help/releases/R2018b/supportpkg/nvidia/index.html).

#### **Calling External CUDA Functions: Use GPU arguments that pass by reference when using coder.ceval**

In R2018b, you can pass GPU arguments by reference when calling external CUDA functions with [coder.ceval](https://www.mathworks.com/help/releases/R2018b/coder/ref/coder.ceval.html). To make coder.ceval pass arguments by reference, use the constructs coder.ref, coder.rref, and coder.wref.

#### **Deep Learning Layers: Generate code for new network layers**

In R2018b, you can now generate code for these layers:

- Dilated convolutional
- Variable-size I/O

#### **Ease-of-use and traceability improvements**

This release contains a new traceability report that highlights sections of MATLAB code that are running on the GPU, a new diagnosis report to analyze performance breakdown, and an integrated GPU profiling report to analyze execution profiles of the generated code.

You can use the traceability feature to understand how the code generator maps your algorithm to GPU kernels, debug issues in the generated code, and evaluate the quality of the generated code. For more information on using the traceability feature, see [Trace Between MATLAB Code and Generated](https://www.mathworks.com/help/releases/R2018b/gpucoder/ug/_mw_e7ad4cf7-9c78-499b-ad03-c130526cbd52.html) [CUDA Code](https://www.mathworks.com/help/releases/R2018b/gpucoder/ug/_mw_e7ad4cf7-9c78-499b-ad03-c130526cbd52.html).

In R2018b, the code generation report has a new diagnostic section that analyzes performance issues with your MATLAB algorithm and categorizes them as kernel issues, memory issues, pragma issues, and design pattern issues. The report provides suggestions for resolving the issues so that you can generate more efficient CUDA code. To enable report generation, set the GenerateReport property in the code configuration object or enable the **Always create a code generation report** option in **More Settings ->Debugging** pane of the GPU Coder app.

For information on the GPU profiling report, see Analyze Execution Profiles of the Generated Code.

<span id="page-51-0"></span>In R2018b, CUDA syntax highlighting in the MATLAB editor helps you identify the different CUDA language elements in the generated code. You can change syntax highlighting preferences. On the **Home** tab, in the **Environment** section, click **Preferences**. Select **MATLAB** > **Editor/Debugger** > **Language** > **CUDA**.

#### **Code generation for more Image Processing Toolbox functions**

In R2018b, you can generate optimized CUDA code for the [imresize](https://www.mathworks.com/help/releases/R2018b/images/ref/imresize.html) Image Processing Toolbox function. For more information, see [Supported Functions](https://www.mathworks.com/help/releases/R2018a/gpucoder/ug/supported-functions.html).

#### **Deep learning examples**

This release adds two deep learning examples:

- • [Integrating Deep Learning with GPU Coder into Simulink](https://www.mathworks.com/help/releases/R2018b/gpucoder/examples/integrating-deep-learning-with-gpu-coder-into-simulink.html)  Demonstrates integration of the CUDA code generated for a deep learning network into the Simulink environment.
- • [Code Generation for Denoising Deep Neural Network](https://www.mathworks.com/help/releases/R2018b/gpucoder/examples/code-generation-for-denoising-networks.html) Shows how to generate CUDA code for a denoising convolutional neural network (DnCNN). You can use the denoising network to estimate noise in a noisy image, and then remove it to obtain a denoised image.
- • [Deep Learning Prediction with NVIDIA TensorRT](https://www.mathworks.com/help/releases/R2018b/gpucoder/examples/tensorrt-target.html)  Shows how to generate CUDA code by using the TensorRT library.
- • [Deep Learning Prediction with Different Batch Sizes](https://www.mathworks.com/help/releases/R2018b/gpucoder/examples/resnet-batchsize.html)  Shows how to use different batch sizes when generating code for a deep learning network.

To see the full list of examples for GPU Coder, at the MATLAB command line, enter [gpucoderexamples](https://www.mathworks.com/help/releases/R2018a/gpucoder/ref/gpucoderexamples.html).

#### **Functionality being removed or changed**

#### **Compatibility Considerations**

• Specifying the C language for the generated code through the TargetLang property of [coder.config](https://www.mathworks.com/help/releases/R2018b/coder/ref/coder.config.html) will be removed in a future release.

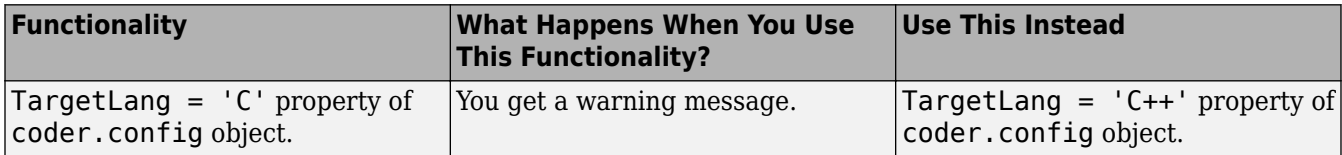

• To perform code generation for deep learning networks, you must install the GPU Coder Interface for Deep Learning Libraries and MATLAB Coder Interface for Deep Learning Libraries support packages. To install these support packages, select the support package from the MATLAB **Add-Ons** menu.

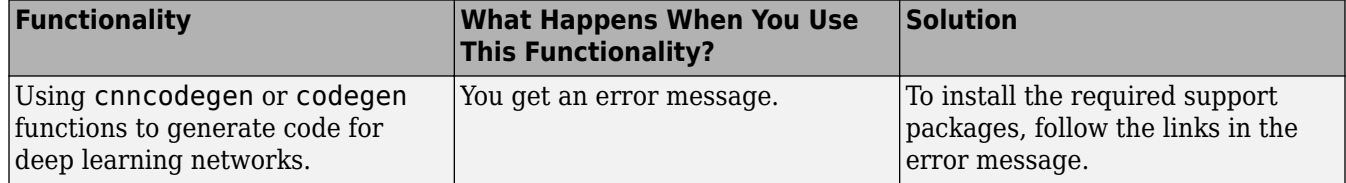

# <span id="page-52-0"></span>**R2018a**

**Version: 1.1 New Features**

**Bug Fixes**

#### <span id="page-53-0"></span>**Directed Acyclic Graph (DAG) Networks: Generate CUDA code for deep learning networks with DAG topology**

You can use GPU Coder in tandem with the Neural Network Toolbox™ to generate CUDA code for DAG networks. A DAG network is a neural network for deep learning that can have its layers arranged as a directed acyclic graph. You can use a pretrained DAG network or train one by using the Neural Network Toolbox. See, [Supported Networks and Layers.](https://www.mathworks.com/help/releases/R2018a/gpucoder/ug/gpucoder-supported-networks-layers.html)

#### **Deep Learning Layers: Generate CUDA code for popular networks such as GoogLeNet, ResNet, and SegNet**

In R2018a, you can target generate CUDA code for popular convolutional neural networks such as GoogLeNet, ResNet, and SegNet. See, [Supported Networks and Layers](https://www.mathworks.com/help/releases/R2018a/gpucoder/ug/gpucoder-supported-networks-layers.html)

#### **TensorRT Support: Generate code that takes advantage of NVIDIA deep learning inference optimizer and run time**

With TensorRT support in GPU Coder, you can take advantage of the NVIDIA low-latency, high throughput inference library for your deep learning applications on embedded platforms. For more information, see [CNN Code Generation,](https://www.mathworks.com/help/releases/R2018a/gpucoder/ug/cnncodegen.html) and [cnncodegen](https://www.mathworks.com/help/releases/R2018a/gpucoder/ref/cnncodegen.html).

#### **Multi-Platform Deep Learning Targeting: Deploy deep learning networks to Intel and ARM processors**

Generate code that takes advantage of Intel Math Kernel Library for Deep Neural Networks (MKL-DNN) for Intel CPUs, and ARM Compute libraries for mobile platforms. For more information, see [CNN Code Generation.](https://www.mathworks.com/help/releases/R2018a/gpucoder/ug/cnncodegen.html)

#### **Code generation for Image Processing Toolbox functions**

In R2018a, you can generate optimized code for Image Processing Toolbox functions such as [imerode](https://www.mathworks.com/help/releases/R2018a/images/ref/imerode.html), [imdilate](https://www.mathworks.com/help/releases/R2018a/images/ref/imdilate.html), and [imwarp](https://www.mathworks.com/help/releases/R2018a/images/ref/imwarp.html). For more information, see [Supported Functions](https://www.mathworks.com/help/releases/R2018a/gpucoder/ug/supported-functions.html).

#### **Code generation for Computer Vision System Toolbox functions**

Generate optimized CUDA code for the [matchfeatures](https://www.mathworks.com/help/releases/R2018a/vision/ref/matchfeatures.html) function. For more information, see [Supported Functions.](https://www.mathworks.com/help/releases/R2018a/gpucoder/ug/supported-functions.html)

#### **Loop and kernel optimization**

In R2018a, you can map while loops and dynamically bound for-loops to GPU kernels. This feature allows you to generate CUDA code containing kernels with variable and symbolic dimensions.

## **Deep learning examples**

This release adds three deep learning examples:

• [Pedestrian Detection](https://www.mathworks.com/help/releases/R2018a/gpucoder/examples/pedestrian-detection.html) – Demonstrates code generation for a pedestrian detection implementation that has several applications in the fields of autonomous driving, surveillance, and robotics.

- [Traffic Sign Detection and Recognition](https://www.mathworks.com/help/releases/R2018a/gpucoder/examples/code-generation-for-traffic-sign-detection-and-recognition-networks.html)  Demonstrates how to generate CUDA MEX code to detect traffic signs, suppress overlapping detections, and classify the detected traffic signs.
- • [Logo Recognition Network](https://www.mathworks.com/help/releases/R2018a/gpucoder/examples/code-generation-for-logonet.html)  Demonstrates code generation for a logo classification application that can recognize 32 logos under various lightning conditions and camera motions.

Use [gpucoderexamples](https://www.mathworks.com/help/releases/R2018a/gpucoder/ref/gpucoderexamples.html) to see the full list of examples that ship with GPU Coder.

# <span id="page-56-0"></span>**R2017b**

**Version: 1.0**

#### <span id="page-57-0"></span>**CUDA C and C++ code Generation**

Generate CUDA C and C++ code from MATLAB code. You can integrate the generated code into your project as source code, static libraries, or dynamic libraries. The generated code calls optimized NVIDIA CUDA libraries, including cuDNN, cuSolver, cuFFT, and cuBLAS. To generate CUDA code, you must have the following products:

- MATLAB
- GPU Coder
- MATLAB Coder
- Parallel Computing Toolbox™

For more information, see [Getting Started with GPU Coder.](https://www.mathworks.com/help/releases/R2017b/gpucoder/getting-started-with-gpu-coder.html)

#### **Deep Learning Network Support**

You can use GPU Coder in tandem with the Neural Network Toolbox to generate CUDA code for deep learning networks. You can use the Neural Network Toolbox to create and train a neural network, or import pretrained networks like VGG, MNIST, AlexNET, YOLO. See, [Deep Learning.](https://www.mathworks.com/help/releases/R2017b/gpucoder/gpucoder-deep-learning.html)

#### **Image Processing Toolbox Support**

GPU Coder supports CUDA code generation for many of the functions from MATLAB and the Image Processing Toolbox.

#### **CUDA Kernel and memory Optimizations**

GPU Coder performs program parallelism analysis to identify segments of code that run on the CPU and segments that run on the GPU. After this kernel partitioning and optimization is complete, GPU Coder performs memory optimization by analyzing the data dependency between the CPU and GPU partitions. GPU Coder also provides you pragmas and design patterns that can be used to generate optimized CUDA code.

#### **MEX Function Generation for code Verification and Acceleration**

With GPU Coder, you can also use the generated code within the MATLAB environment to accelerate computationally intensive portions of your MATLAB code. MEX functionality also allows you to verify the numerical correctness of the generated code.

#### **Legacy CUDA code Integration**

If you have highly optimized CUDA code for certain subfunctions that you want to incorporate into your generated code, GPU Coder extends the [coder.ceval](https://www.mathworks.com/help/releases/R2017b/coder/ref/coder.ceval.html) functionality to help you achieve this goal.

#### <span id="page-58-0"></span>**Hardware Integration with NVIDIA Tegra**

You can use GPU Coder to generate CUDA code for targeting embedded GPU platforms. Specifically, you can target the NVIDIA Tegra® development boards Jetson TK1, TX1, and TX2 on either Windows or Linux® systems.

## **Code Profiling and Verification**

By using GPU Coder with Embedded Coder®, you can verify the numerical behavior of the generated  $C/C++$  code by using software-in-the-loop (SIL) execution.